# Smart E8 Manuali i përdorimit

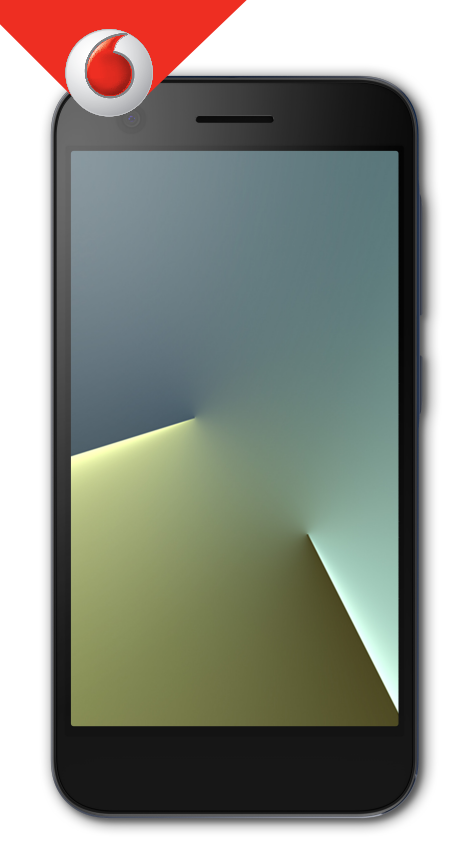

VFD 510

# **Rreth manualit**

Faleminderit që keni zgjedhur këtë pajisje celulare. Për ta mbajtur pajisjen në gjendjen e saj më të mirë, lexoni këtë manual dhe mbajeni për referencë në të ardhmen.

#### **E drejta e autorit**

#### **E drejta e autorit © 2017 ZTE CORPORATION**

#### **Të gjitha të drejtat të rezervuara.**

Asnjë pjesë e këtij botimi nuk mund të citohet, riprodhohet, përkthehet apo përdoret, në çfarëdo forme apo me çfarëdo mjeti, elektronik apo mekanik, duke përfshirë fotokopjimin dhe mikrofilmimin pa autorizimin paraprak me shkrim të "ZTE Corporation".

## **Njoftim**

"ZTE Corporation" gëzon të drejtën të bëjë modifikime në gabimet e printimit ose të përditësojë specifikimet në këtë udhëzues pa njoftim paraprak. Ky manual është projektuar me kujdesin më të madh për të garantuar saktësinë e përmbajtjes së tij. Megjithatë, të gjitha deklaratat, informacionet dhe rekomandimet që përmban manuali nuk përbëjnë garanci të ndonjë lloji, qoftë të shprehur apo të nënkuptuar.

## **Deklaratë për mohim përgjegjësie**

"ZTE Corporation" mohon shprehimisht çdo përgjegjësi për defekte dhe dëme të shkaktuara nga modifikime të paautorizuara të softuerit.

Figurat dhe fotot e ekranit të përdorura në këtë manual mund të ndryshojnë nga produkti konkret. Përmbajtja e këtij manuali mund të ndryshojë nga produkti ose softueri konkret.

## **Markat tregtare**

"ZTE" dhe stemat "ZTE" janë marka tregtare të "ZTE Corporation".

"Google" dhe "Android" janë marka tregtare të "Google, Inc.".

Stemat dhe marka tregtare e "Bluetooth®" janë pronë e "Bluetooth SIG, Inc." dhe çdo përdorim i këtyre markave tregtare nga "ZTE Corporation" kryhet me licencë.

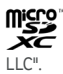

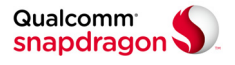

Procesorët "Qualcomm® Snapdragon™" janë produkte të "Qualcomm Technologies, Inc.".

"Qualcomm" dhe "Snapdragon" janë marka tregtare të "Qualcomm Incorporated", të regjistruara në SHBA dhe në shtete të tjera. Përdorur me leje.

Markat e tjera tregtare dhe emrat e tjerë tregtarë janë pronë e pronarëve përkatës.

**Versioni nr.:** R1.0

**Botuar më:** 21 mars 2017

# **Pasqyra e lëndës**

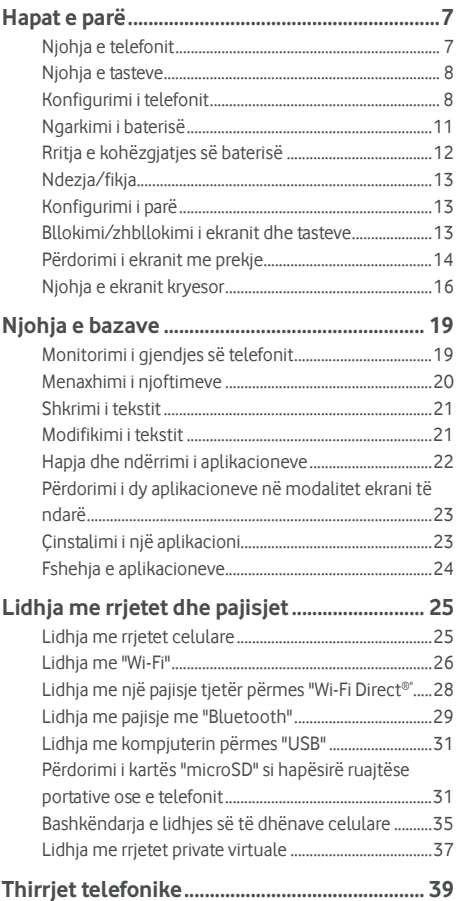

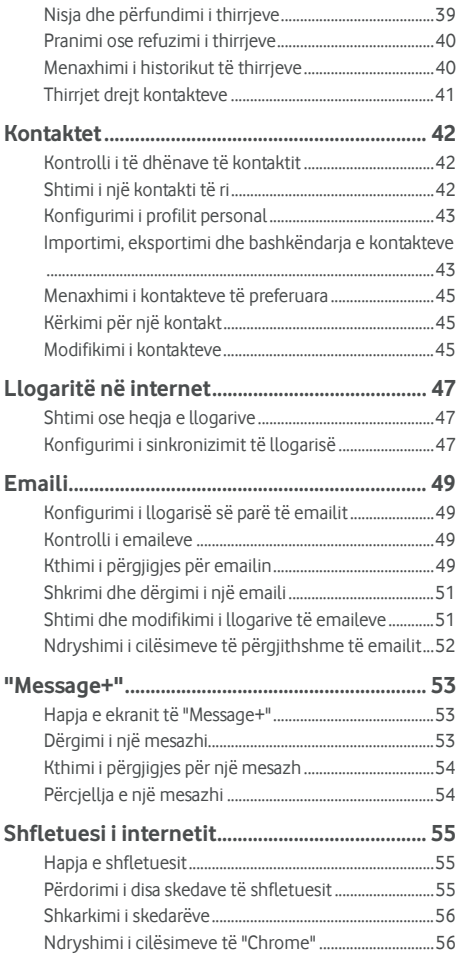

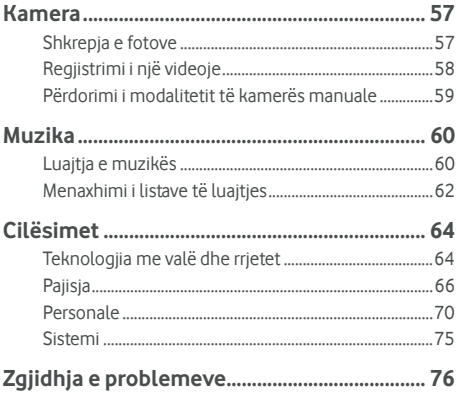

# <span id="page-6-0"></span>**Hapat e parë**

## <span id="page-6-1"></span>**Njohja e telefonit**

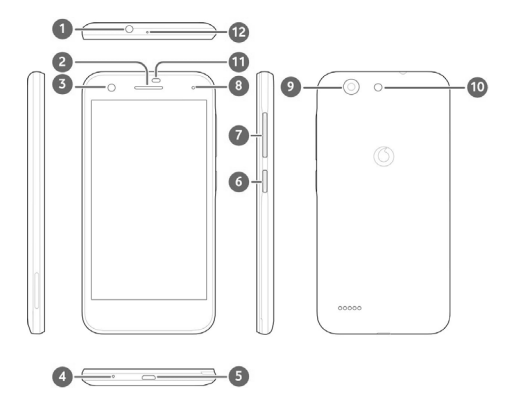

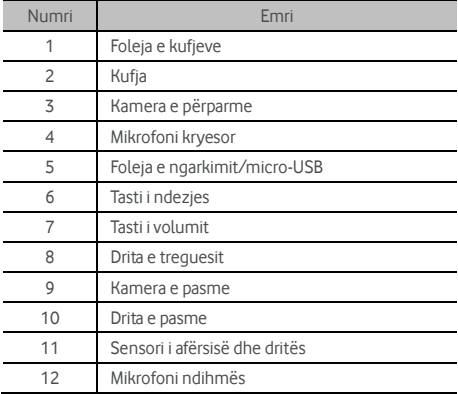

## <span id="page-7-0"></span>**Njohja e tasteve**

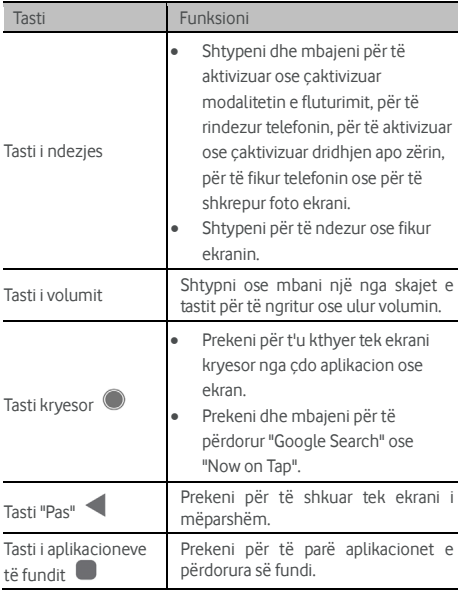

## <span id="page-7-1"></span>**Konfigurimi i telefonit**

Fikeni telefonin përpara heqjes ose ndërrimit të baterisë. Fikeni telefonin përpara instalimit ose heqies së nanokartës "SIM". Karta "microSDXC" (opsionale) mund të instalohet ose të hiqet me telefonin ndezur, por duhet ta shkëputni përpara se ta hiqni.

#### *<u><b>OPARALAIMËRIME</u>*

Për shmangien e dëmtimit të telefonit, mos përdorni asnjë lloj tjetër karte "SIM" apo nanokarte jostandarde "SIM" të prerë nga një kartë "SIM". Mund të merrni një nanokartë standarde "SIM" nga ofruesi i shërbimit.

1. Futni thoin në folenë në pjesën e poshtme majtas të kapakut të pasmë dhe ngrijeni me kujdes.

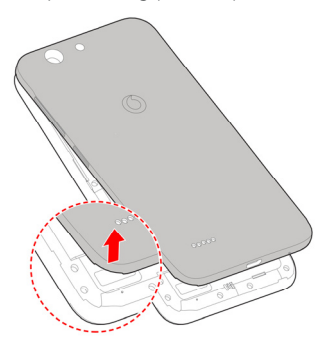

- 2. Instaloni nanokartën "SIM" dhe kartën "microSDXC" (opsionale).
	- Rrëshqitni nanokartën SIM në mbajtësen e kartës.

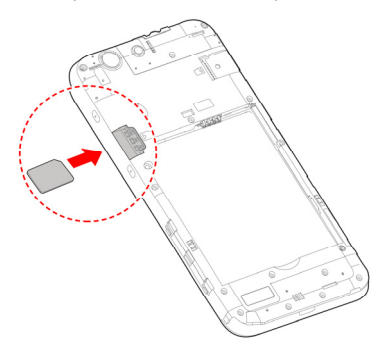

 Mbajeni kartën "microSDXC" me skajin e prerë në drejtimin e treguar dhe rrëshqiteni në folenë e kartës.

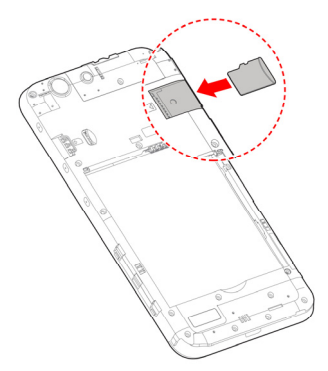

3. Vendosni baterinë. Sigurohuni që bashkuesit e baterisë të futen fillimisht në folenë e baterisë dhe më pas të puthiten me bashkuesit në këtë të fundit. Shtyjeni me kujdes baterinë derisa të bllokohet në vend.

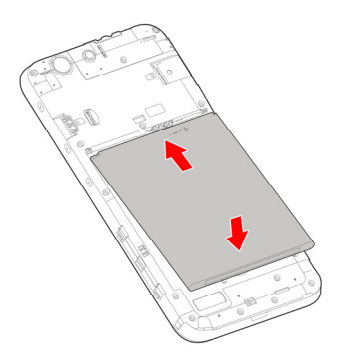

4. Instaloni kapakun e pasmë në rendin dhe drejtimin e treguar në figurë.

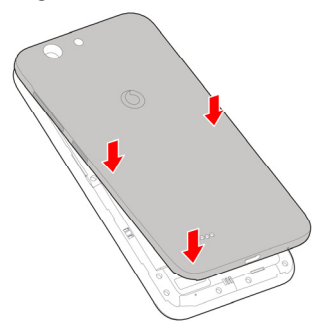

## <span id="page-10-0"></span>**Ngarkimi i baterisë**

Niveli i baterisë së telefonit duhet të mjaftojë për të ndezur telefonin, për të gjetur sinjal dhe për të kryer disa telefonata. Duhet ta ngarkoni baterinë plot sa më shpejt të jetë e mundur.

Nëse bateria ka rënë, do të shfaqet një dritare mesazhi në ekran.

## **PARALAJMËRIM!**

Përdorni vetëm ngarkues dhe kabllo të miratuara. Përdorimi i aksesorëve të pamiratuar mund të dëmtojë telefonin ose të shkaktojë shpërthimin e baterisë.

1. Lidhni ushqyesin me folenë e ngarkimit. Sigurohuni që ushqyesi të jetë vendosur në drejtimin e duhur. Mos e shtyni me forcë bashkuesin në folenë e ngarkimit.

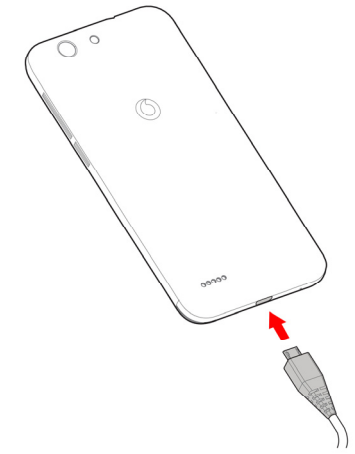

- 2. Lidheni ngarkuesin në prizë standarde AC. Nëse telefoni është i ndezur, në shiritin e gjendjes do të shfaqet një ikonë ngarkimi si p.sh. **12** ose
- 3. Shkëputeni ngarkuesin pasi bateria të jetë ngarkuar plotësisht.

## **VINI RE:**

Nëse niveli i baterisë është tejet i ulët, ndezja e telefonit mund të mos jetë e mundur edhe pse ai është në ngarkim. Në këtë rast, provojeni sërish pasi telefoni të jetë ngarkuar për të paktën 20 minuta. Nëse nuk mund ta ndizni telefonin edhe pas një kohe të gjatë ngarkimi, kontaktoni shërbimin ndaj klientit.

## <span id="page-11-0"></span>**Rritja e kohëzgjatjes së baterisë**

Aplikacionet aktive, nivelet e ndriçimit të ekranit, përdorimi i "Bluetooth" dhe "Wi-Fi" dhe funksioni "GPS" mund ta shkarkojnë baterinë. Mund të ndiqni këshillat e dobishme më poshtë për të kursyer baterinë:

Përdorni veçorinë e kursimit të baterisë te "Cilësimet".

- Ulni kohën e dritës së pasme të ekranit.
- Ulni ndriçimin e ekranit.
- Çaktivizoni "Wi-Fi", "Bluetooth" dhe sinkronizimin

automatik kur nuk përdoren.

 Çaktivizoni funksionin "GPS" kur nuk përdoret. Shumica e aplikacioneve që e përdorin këtë funksion do t'u kërkojnë vazhdimisht satelitëve të "GPS" vendndodhjen tuaj aktuale dhe çdo kërkesë e tillë e shkarkon baterinë.

## <span id="page-12-0"></span>**Ndezja/fikja**

- Shtypni dhe mbani tastin e **ndezjes** për të ndezur telefonin.
- Për ta fikur telefonin, shtypni dhe mbani tastin e **ndezjes**për të hapur menynë e opsioneve dhe prekni **Fik**.

## <span id="page-12-1"></span>**Konfigurimi i parë**

Kur e ndizni telefonin për herë të parë pas blerjes ose kur e rivendosni në cilësimet e fabrikës (shi[h Rezervimi dhe](#page-73-0)  [rivendosja\),](#page-73-0) duhet të kryeni disa cilësime përpara se ta përdorni.

Prekni fushën e gjuhës për të zgjedhur gjuhën. Më pas, ndiqni udhëzimet në ekran për të konfiguruar telefonin.

## <span id="page-12-2"></span>**Bllokimi/zhbllokimi i ekranit dhe tasteve**

Telefoni mundëson bllokimin e shpejtë të ekranit dhe të tasteve (vendoseni telefonin në modalitet fjetjeje) kur nuk përdoren, si dhe rindezjen dhe zhbllokimin e ekranit sipas nevojës.

#### **Bllokimi i ekranit dhe tasteve:**

Për ta fikur ekranin shpejt dhe për të bllokuar tastet, shtypni tastin e **ndezjes**.

## **2** VINI RE:

Për të kursyer energjinë e baterisë, telefoni e fik automatikisht ekranin pas njëfarë kohe mosveprimi. Marrja e mesazheve dhe telefonatave është e mundur edhe me ekranin e telefonit të fikur.

#### **Për të zhbllokuar ekranin dhe tastet:**

1. Shtypni tastin e **ndezjes** për të ndezur ekranin.

- ose -

Prekni dy herë në ekran për ta ndezur.

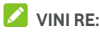

Për aktivizimin e kësaj veçorie, zgjidhni **> Cilësimet > Ekrani > Prek dy herë për aktivizim** nga ekrani kryesor.

2. Fshini për lart në ekran.

- ose -

Fshini nga një ikonë shkurtoreje në pjesën e poshtme për të hapur aplikacionin ose veçorinë përkatëse.

- ose -

Prekni dy herë rresht një njoftim për të hapur aplikacionin përkatës.

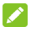

## **VINI RE:**

Ikonat e shkurtoreve mund t'i modifikoni në ekranin e bllokimit.

Zgjidhni **> Cilësimet > Ekrani > Modifiko shkurtoret në ekranin e bllokimit** nga ekrani kryesor, prekni një shkurtore për ta ndryshuar ose prekni **Shto shkurtore**për të shtuar një të tillë.

## <span id="page-13-0"></span>**Përdorimi i ekranit me prekje**

Ekrani me prekje i telefonit ju mundëson komandimin e veprimeve përmes një sërë gjestesh me prekje.

Prek

Kur dëshironi të shkruani duke përdorur tastierën në ekran, zgjidhni artikujt në ekran, si p.sh. ikonat e aplikacioneve dhe cilësimeve, ose shtypni butonat në ekran thjesht duke i prekur me gisht.

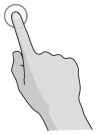

Prek dhe mbaj

Për të hapur opsionet e disponueshme për një artikull (për shembull, një mesazh apo lidhje në një faqe interneti). prekni dhe mbani artikullin.

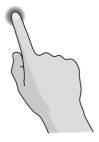

Fshi ose rrëshqit

Me fshirje ose rrëshqitje nënkuptohet zvarritja e shpejtë e gishtit vertikalisht ose horizontalisht në ekran.

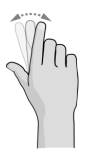

Zvarrit

Për zvarritjen, shtypni dhe mbani shtypur me gisht para se të filloni ta lëvizni gishtin. Mos e lëshoni gishtin gjatë zvarritjes derisa të keni arritur pozicionin e synuar.

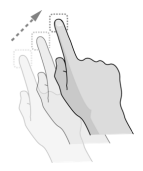

Nduk

Në disa aplikacione (si "Maps" dhe shfletuesi i internetit) mund të zmadhoni dhe zvogëloni duke vendosur njëherësh dy gishta në ekran dhe duke i ndukur (për të zvogëluar) ose duke i larguar nga njëri-tjetri (për të zmadhuar).

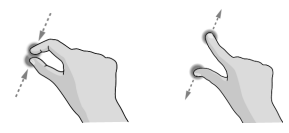

#### Rrotullo ekranin

Në shumicën e ekraneve, orientimi i ekranit mund të ndryshohet automatikisht nga portret në peizazh duke anuar telefonin.

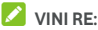

Duhet të aktivizoni veçorinë e vetërrotullimit në mënyrë që orientimi i ekranit të ndryshojë automatikisht. Prekni **> > Cilësimet > Ekrani > Kur rrotullohet pajisja** dhe zgjidhni **Rrotullo përmbajtjen e ekranit**. Rrotullimin e ekranit mund ta kontrolloni edhe duke e rrëshqitur dy herë poshtë shiritin e gjendjes, pastaj rrëshqitni majtas dhe prekni **Vetërrotullo/Portret**.

## <span id="page-15-0"></span>**Njohja e ekranit kryesor**

Ekrani kryesor është pika e nisjes për aplikacionet, funksionet dhe menytë e telefonit. Ekranin kryesor mund ta personalizoni duke shtuar shkurtore, dosje, miniaplikacione dhe të tjera.

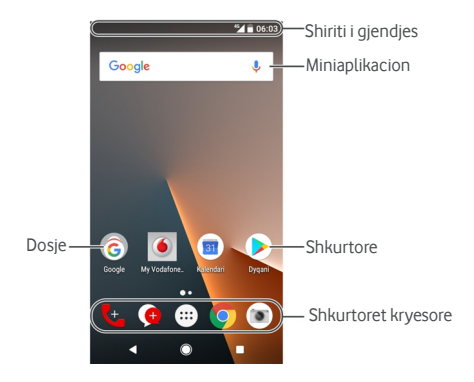

#### **Panelet e zgjeruara të ekranit kryesor**

Ekrani kryesor mund të zgjerohet, duke ofruar më shumë hapësirë për shkurtoret, miniaplikacionet e të tjera. Thjesht fshini majtas ose djathtas në ekranin kryesor për të parë panelet e zgjeruara. Mund të shtoni ose të hiqni panele në ekranin kryesor ose t'u rregulloni rendin.

#### **Për të shtuar një panel të ri në ekranin kryesor:**

- 1. Prekni dhe mbani një hapësirë bosh në ekranin kryesor për të hapur miniaturat në ekranin kryesor.
- 2. Rrëshqitni majtas derisa të shfaqet  $\pm$ .
- 3. Prekni  $\bigstar$  për të krijuar një panel të ri në ekranin kryesor.

#### **Për të rregulluar rendin e një paneli në ekranin kryesor:**

- 1. Prekni dhe mbani një hapësirë bosh në ekranin kryesor dhe rrëshqitni majtas ose diathtas për të parë miniaturat në ekranin kryesor.
- 2. Prekni dhe mbani një miniaturë dhe tërhiqeni majtas ose djathtas në vendin e dëshiruar.

#### **Për të hapur aplikacionin e preferuar në ekranin kryesor:**

Mund të rrëshqitni diathtas në ekranin kryesor për të hapur shpeit aplikacionin e preferuar.

- 1. Nëse nevojitet, rrëshqitni djathtas në ekranin kryesor për të hapur ekranin kryesor më majtas.
- 2. Rrëshqitni djathtas në ekran për të hapur aplikacionin e preferuar.

## **VINI RE:**

Prekni **> > Cilësimet > Ekrani > Paneli i aplikacioneve të preferuara** për ta aktivizuar ose çaktivizuar këtë veçori ose prekni **Aplikacioni i preferuar në ekranin kryesor** për të zgjedhur aplikacionin e preferuar.

#### **Për të bllokuar ose zhbllokuar paraqitjen e ekranit kryesor:**

Pas bllokimit të paraqitjes së ekranit kryesor, nuk mund të shtoni/hiqni/rregulloni panelin e ekranit kryesor, të shtoni/hiqni/zhvendosni artikuj në ekranin kryesor apo të ndryshoni sfondin.

- 1. Prekni dhe mbani një hapësirë bosh në ekranin kryesor për të hapur miniaturat në ekranin kryesor.
- 2. Prekni  $\bigoplus$  /  $\bigoplus$  për të bllokuar/zhbllokuar paraqitien e ekranit kryesor.

# <span id="page-18-0"></span>**Njohja e bazave**

## <span id="page-18-1"></span>**Monitorimi i gjendjes së telefonit**

Shiriti i gjendjes në krye të ekranit kryesor shfaq ikonat e gjendjes së telefonit dhe shërbimit në të djathtë. Më poshtë tregohen disa nga ikonat që mund të shihni.

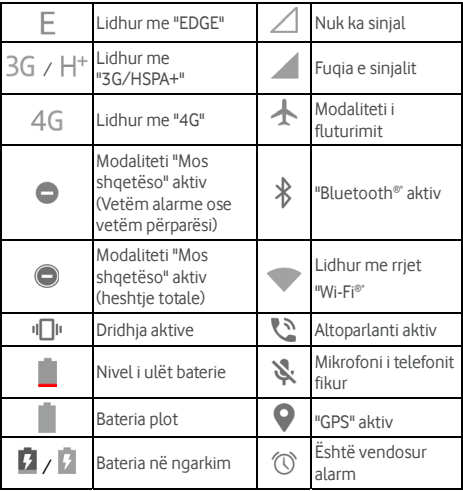

## <span id="page-19-0"></span>**Menaxhimi i njoftimeve**

#### **Ikonat e njoftimeve**

Shiriti i gjendjes në krye të ekranit kryesor shfaq ikonat e njoftimeve në të majtë. Më poshtë tregohen disa nga ikonat që mund të shihni.

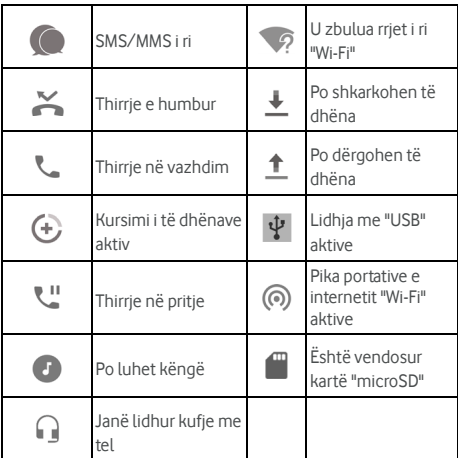

#### **Hapja/mbyllja e panelit të njoftimeve**

Njoftimet raportojnë ardhjen e mesazheve të reja, ngjarjet e kalendarit dhe alarmet, si dhe ngjarjet në vazhdim, si p.sh. kur po luhet muzikë. Panelin e njoftimeve mund ta hapni për të parë hollësitë e njoftimeve.

- Për të hapur panelin e njoftimeve, rrëshqitni qishtin poshtë nga pjesa e sipërme e ekranit.
- Për të mbyllur panelin e njoftimeve, rrëshqitni gishtin lart në ekran ose shtypni .

## <span id="page-20-0"></span>**Shkrimi i tekstit**

Tekstin mund ta shkruani duke përdorur tastierën në ekran. Disa aplikacione e hapin automatikisht tastierën. Tek të tjerat mund ta hapni duke prekur aty ku dëshironi të shkruani. Prekni  $\blacktriangledown$  për të fshehur tastierën në ekran. Tekstin mund ta shkruani edhe duke folur nëpërmjet veçorisë së shkrimit me zë të "Google".

#### **Aktivizimi ose çaktivizimi i mënyrave të shkrimit**

- 1. Prekni **> > Cilësimet > Gjuhët dhe shkrimi > Tastiera virtuale**.
- 2. Prekni **Menaxho tastierat**.
- 3. Rrëshqitni çelësat përbri mënyrave të shkrimit për t'i aktivizuar ose çaktivizuar.

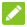

#### **2** VINI RE:

Disa mënyra standarde shkrimi mund të mos çaktivizohen.

#### **Ndryshimi i mënyrave të shkrimit**

- 1. Kur përdorni tastierën në ekran për të shkruar tekst, prekni ikonën **i m**e këndin e poshtëm djathtas ekranit.
- 2. Zgjidhni mënyrën e shkrimit që ju nevojitet.
- **2** VINI RE:

Ikona **shfaqet vetëm kur instalohet dhe aktivizohet më** shumë se një mënyrë shkrimi.

#### **Cilësimet e mënyrës së shkrimit**

Zgjidhni cilësimet e mënyrës së shkrimit duke prekur **> Cilësimet > Gjuhët dhe shkrimi > Tastiera virtuale** në ekranin kryesor. Mund të caktoni mënyrën aktuale të shkrimit dhe të zgjidhni cilësimet për mënyrat e shkrimit.

## <span id="page-20-1"></span>**Modifikimi i tekstit**

 **Lëvizja e pikës së shkrimit:** Prekni në vendin ku dëshironi të shkruani. Kursori pulson në pozicionin e ri dhe poshtë tij shfaqet një skedë. Tërhiqni skedën për të lëvizur kursorin.

- **Zgjedhja e tekstit:** Prekni dhe mbani ose prekni dy herë brenda tekstit. Theksohet fjala më e afërt, me një skedë në secilin skaj të përzgjedhjes. Tërhigni skedat për të ndryshuar përzgjedhjen.
- **Prerja ose kopjimi:** Zgjidhni tekstin që dëshironi të përdorni. Më pas, prekni **PRE** ose **KOPJO** për të prerë ose kopjuar tekstin në kujtesën e fragmenteve.
- **Zëvendësimi i tekstit me tekstin e kujtesës së fragmenteve:** Zgjidhni tekstin që dëshironi të zëvendësoni. Më pas prekni **NGJIT**.
- **Vendosni tekstin e kujtesës së fragmenteve në fushën e tekstit:** Prekni dhe mbani skedën nën kursor dhe zgjidhni **NGJIT**.

## <span id="page-21-0"></span>**Hapja dhe ndërrimi i aplikacioneve**

#### **Hapja e një aplikacioni**

- 1. Prekni **>** për të hapur ekranin e listës së aplikacioneve.
- 2. Rrëshqitni lart ose poshtë në ekran dhe prekni një aplikacion për ta hapur.

## **VINI RE:**

Tërhigni shiriti rrëshqitës në anën e diathtë të ekranit në germën e parë të aplikacionit që dëshironi ose prekni kutinë e kërkimit në krye për të kërkuar për aplikacione.

#### **Kalimi mes aplikacioneve të hapura së fundi**

- 1. Prekni . Aplikacionet e përdorura së fundi shfaqen në një sërë skedash. Rrëshqitni lart dhe poshtë për t'i parë të gjitha skedat.
- 2. Prekni një skedë për të hapur aplikacionin përkatës.

## **VINI RE:**

Mund ta rrëshqitni skedën anash ose të prekni **X** në skedë për ta hequr nga ekrani; prekni  $\bigcirc$ në skedë për ta bllokuar; prekni **FSHIJI TË GJITHA** për t'i hequr të gjitha skedat e zhbllokuara.

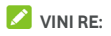

Prekni dy herë  $\Box$  për të kaluar shpejt mes dy aplikacioneve të hapura më së fundi.

## <span id="page-22-0"></span>**Përdorimi i dy aplikacioneve në modalitet**

#### **ekrani të ndarë**

Mund të punoni njëkohësisht me dy aplikacione në modalitetin e ekranit të ndarë.

## **VINI RE:**

Disa aplikacione mund të mos e mbështesin modalitetin e ekranit të ndarë.

- 1. Hapni aplikacionin e parë që dëshironi të përdorni dhe më pas prekni dhe mbani **D** Ekrani ndahet në dy pjesë
- 2. Mund të kryeni një nga veprimet e mëposhtme.
	- Nëse aplikacioni që dëshironi gjendet në listën e aplikacioneve të hapura së fundmi, prekeni për ta caktuar si aplikacion të dytë.
	- Prekni **>** për të gjetur aplikacionin që dëshironi dhe hapeni si aplikacion të dytë.

Për të çaktivizuar modalitetin e ekranit të ndarë, prekni dhe mbani  $\blacksquare$  ose tërhiqeni dorezën  $\blacksquare$  në ekran deri në skaj të këtij të fundit.

## <span id="page-22-1"></span>**Çinstalimi i një aplikacioni**

- 1. Prekni **>** për të hapur ekranin e listës së aplikacioneve.
- 2. Prekni dhe mbani ikonën e aplikacionit dhe tërhiqeni drejt **(Çinstalo)** në krye të ekranit.
- 3. Prekni **OK** për të çinstaluar aplikacionin.

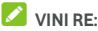

Aplikacionet e parainstaluara mund të mos çinstalohen.

## <span id="page-23-0"></span>**Fshehja e aplikacioneve**

Aplikacionet mund t'i fshini në ekranin e listës së aplikacioneve.

- 1. Prekni **>** për të hapur ekranin e listës së aplikacioneve.
- 2. Prekni **> Fshih aplikacionin**.
- 3. Prekni aplikacionet që dëshironi të fshini dhe më pas  $p$ rekni  $\checkmark$ .

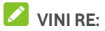

Prekni **> > > Fshih aplikacionin** për të parë të gjitha aplikacionet e fshehura në krye. Mund të prekni aplikacionet e fshehura dhe të prekni $\checkmark$  për t'i shfaqur sërish në ekranin e listës së aplikacioneve.

# <span id="page-24-0"></span>**Lidhja me rrjetet dhe pajisjet**

## <span id="page-24-1"></span>**Lidhja me rrjetet celulare**

**Kontrolli i përdorimit të të dhënave celulare** 

**Aktivizimi ose çaktivizimi i hyrjes tek të dhënat:**

- 1. Prekni **> > Cilësimet > Përdorimi i të dhënave**.
- 2. Prekni çelësin **Të dhënat celulare** për të aktivizuar ose çaktivizuar përdorimin e të dhënave celulare.

**Për të marrë shërbime të dhënash gjatë roaming:** 

- 1. Prekni **· · · · · Cilësimet > Të tjera > Rrjetet celulare**.
- 2. Prekni çelësin **Të dhënat në roaming** nëse është i çaktivizuar.

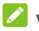

## **VINI RE:**

Të dhënat në roaming mund të shkaktojnë faturime të konsiderueshme për roaming.

#### **Zgjedhja e llojit të preferuar të rrjetit**

- 1. Prekni **> > Cilësimet > Të tjera > Rrjetet celulare**.
- 2. Prekni **Lloji i preferuar i rrjetit** dhe prekni llojin e rrjetit që preferoni të lidhni me telefonin.

#### **Vendosja e emrave të pikëhyrjeve**

Për t'u lidhur me internetin, mund të përdorni emrat standardë të pikëhyrjeve (APN). Nëse dëshironi të shtoni një "APN" të re, kontaktoni ofruesin e shërbimit për të marrë informacionin e nevojshëm.

- 1. Prekni **· · · · · Cilësimet > Të tjera > Rrjetet celulare**.
- 2. Prekni **Emrat e pikëhyrjeve** dhe pastaj prekni  $\bigoplus$ .
- 3. Prekni çdo artikull për të dhënë informacionin e marrë nga ofruesi i shërbimit.

4. Prekni **> Ruaj** për të përfunduar.

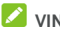

## **VINI RE:**

Për caktimin e "APN" në cilësimet standarde, prekni **> Rivendos në vlerat standarde**.

#### **Zgjedhja e operatorit të rrjetit**

- 1. Prekni **> > Cilësimet > Të tjera > Rrjetet celulare**.
- 2. Prekni **Operatorët e rrjetit**.
- 3. Prekni **Kërko rrjete** për të kërkuar të gjithë operatorët e disponueshëm.
- 4. Prekni një rrjet në listën e rrjeteve për ta regjistruar manualisht.

Mund të prekni edhe **Zgjidh automatikisht** për ta zgjedhur automatikisht rrjetin e preferuar.

## <span id="page-25-0"></span>**Lidhja me "Wi-Fi"**

"Wi-Fi" është teknologji rrjeti me valë, e cila mund të ofrojë lidhje me internetin në distanca deri në 100 metra, në varësi të rrugëzuesit "Wi-Fi" dhe të mjedisit rrethues.

#### **Aktivizimi i "Wi-Fi" dhe lidhja me një rrjet "Wi-Fi"**

- 1. Prekni **> > Cilësimet > Wi-Fi**.
- 2. Rrëshqitni çelësin **Wi-Fi** në pozicionin **Aktiv** për të aktivizuar "Wi-Fi".
- 3. Prekni emrin e rrjetit për t'u lidhur me të.
- 4. Nëse rrjeti është i siguruar, jepni fjalëkalimin dhe prekni **LIDH**.

## **VINI RE:**

Telefoni lidhet automatikisht me rrjetet "Wi-Fi" të përdorura më parë, kur këto të fundit janë brenda rrezes.

#### **Njoftimi për rrjetet e hapura**

- 1. Prekni **> > Cilësimet > Wi-Fi**.
- 2. Rrëshqitni çelësin **Wi-Fi** në pozicionin **Aktiv**.
- $3.$  Prekni  $\bullet$
- 4. Rrëshqitni çelësin **Njoftimi për rrjete**.

Kur "Wi-Fi" është aktiv, ju merrni njoftime në shiritin e gjendjes kur telefoni dikton një rrjet të hapur "Wi-Fi". Çaktivizojeni këtë opsion për të çaktivizuar njoftimet.

#### **Shtimi i një rrjeti "Wi-Fi"**

Mund të shtoni një rrjet "Wi-Fi" nëse rrjeti nuk e transmeton emrin e tij (SSID) ose mund të shtoni një rrjet "Wi-Fi" kur jeni jashtë rrezes.

Për t'u lidhur me një rrjet të siguruar, fillimisht duhet të merrni të dhënat e sigurisë nga administratori i rrjetit.

- 1. Prekni **> > Cilësimet > Wi-Fi**.
- 2. Rrëshqitni çelësin **Wi-Fi** në pozicionin **Aktiv**.
- 3. Prekni **Shto rrjet** në fund të listës së rrjeteve "Wi-Fi".
- 4. Jepni "SSID" (emrin) e rrjetit. Nëse nevojitet, jepni të dhënat e sigurisë ose të dhëna të tjera të konfigurimit të rrjetit.
- 5. Prekni **RUAJ**.

#### **Lidhja me një rrjet "WPS"**

Konfigurimi i mbrojtur "Wi-Fi" (WPS) është një funksion që lehtëson shtimin e telefonit në pikëhyrjet që mbështesin "WPS".

Mund të përdorni një nga mënyrat e mëposhtme për ta lidhur telefonin me një rrjet me valë nëpërmjet "WPS".

#### **Mënyra e parë: Butoni "WPS" (Rekomandohet)**

- 1. Prekni **> > Cilësimet > Wi-Fi**.
- 2. Rrëshqitni çelësin **Wi-Fi** në pozicionin **Aktiv**.
- 3. Prekni **> Të avancuara > Butoni i komandës WPS**.
- 4. Shtypni butonin "WPS" në pikëhyrje dhe kjo e fundit do ta njohë telefonin dhe do ta shtojë në rrjet.

#### **Mënyra e dytë: Numri PIN**

- 1. Prekni **> > Cilësimet > Wi-Fi**.
- 2. Rrëshqitni çelësin **Wi-Fi** në pozicionin **Aktiv**.
- 3. Prekni **> Të avancuara > Futja e PIN-it të WPS**.
- 4. Numri "PIN" i "WPS" shfaqet në ekran. Jepni numrin "PIN" në faqen e konfigurimit të pikëhyrjes.

Pas futjes së numrit "PIN", telefoni e gjen automatikisht pikëhyrjen dhe konfiguron lidhjen.

## **VINI RE:**

Për informacion të detajuar rreth veçorisë "WPS" të pikëhyrjes, referojuni dokumenteve përkatëse të përdorimit.

#### **Harrimi i një rrjeti "Wi-Fi"**

Mund ta caktoni telefonin që t'i harrojë të dhënat e një rrjeti të shtuar "Wi-Fi" - për shembull, nëse nuk dëshironi që telefoni të lidhet automatikisht me rrjetin në fjalë ose nëse bëhet fjalë për një rrjet që nuk e përdorni më.

- 1. Prekni **> > Cilësimet > Wi-Fi**.
- 2. Rrëshqitni çelësin **Wi-Fi** në pozicionin **Aktiv**.
- 3. Prekni dhe pastaj prekni **Rrjetet e ruajtura**.
- <span id="page-27-0"></span>4. Prekni emrin e rrjetit "Wi-Fi" dhe pastaj prekni **HARRO**.

## **Lidhja me një pajisje tjetër përmes "Wi-Fi**

## **Direct®"**

"Wi-Fi Direct" u mundëson pajisjeve me "Wi-Fi" bashkëndarjen e drejtpërdrejtë të skedarëve dhe të të dhënave duke u lidhur me njëra-tjetrën pa nevojën e pikëhyrjeve me valë (pika interneti).

- 1. Prekni **> > Cilësimet > Wi-Fi**.
- 2. Nëse "Wi-Fi" është joaktiv, rrëshqitni çelësin **Wi-Fi** në pozicionin **Aktiv**.
- 3. Prekni **> Të avancuara > Wi-Fi Direct**. Telefoni do të kërkojë për pajisje të tjera që mundësojnë lidhje "Wi-Fi Direct<sup>"</sup>
- 4. Prekni emrin e një pajisjeje poshtë **Pajisjet homologe** për t'u lidhur me të.

Pajisja tjetër do të marrë një kërkesë për lidhje, e cila duhet pranuar për të vendosur lidhjen. Mund të nevojitet dhënia e një PIN-i të përbashkët për të dyja pajisjet.

5. Pas lidhjes, pajisja shfaqet si "Lidhur" në listën **Pajisjet homologe**.

## <span id="page-28-0"></span>**Lidhja me pajisje me "Bluetooth"**

"Bluetooth" është teknologji komunikimi me valë në rreze të shkurtër. Telefonat ose pajisjet e tjera me mundësi për "Bluetooth" mund të shkëmbejnë informacion me valë brenda një distance rreth 10 metra (32,8 këmbë). Pajisjet me "Bluetooth" duhen çiftuar përpara kryerjes së komunikimit.

#### **Aktivizimi/çaktivizimi i "Bluetooth"**

- 1. Prekni  $\bullet$  >  $\bullet$  > Cilësimet > Bluetooth.
- 2. Rrëshqitni çelësin e **Bluetooth** në pozicionin **Aktiv**ose **Joaktiv**.

Kur "Bluetooth" është aktiv, në shiritin e gjendjes shfaqet ikona  $\ast$ 

#### **Ndryshimi i emrit të pajisjes**

- 1. Prekni **> > Cilësimet > Bluetooth**.
- 2. Rrëshqitni çelësin e **Bluetooth** në pozicionin **Aktiv** nëse "Bluetooth" është joaktiv.
- 3. Prekni **> Riemërto këtë pajisje**.
- 4. Ndryshoni emrin dhe prekni **RIEMËRTO**.

#### **Çiftimi me një pajisje tjetër me "Bluetooth"**

- 1. Prekni  $\bullet$  >  $\bullet$  > Cilësimet > Bluetooth.
- 2. Rrëshqitni çelësin e **Bluetooth** në pozicionin **Aktiv** nëse "Bluetooth" është joaktiv.

Telefoni kërkon automatikisht dhe shfaq ID-të e të gjitha pajisjeve të disponueshme me "Bluetooth" që janë brenda rrezes. Mund të prekni **> Fresko** nëse dëshironi të kërkoni sërish.

- 3. Prekni pajisjen me të cilën dëshironi të çiftoheni.
- 4. Konfirmoni që kodkalimet e "Bluetooth" janë të njëjta në të dyja pajisjet dhe prekni **ÇIFTO**. Përndryshe, jepni një kodkalim "Bluetooth" dhe prekni **ÇIFTO**.

Çiftimi kryhet me sukses kur pajisja tjetër pranon lidhjen ose kur jepet i njëjti kodkalim.

## **VINI RE:**

Kodkalimi i "Bluetooth" mund të rregullohet për disa pajisje, si p.sh. kufjet dhe kompletet e përdorimit pa duar në automjet. Mund të provoni të shkruani 0000 ose 1234 (kodkalimet më të zakonshme) ose referojuni dokumenteve të pajisjes përkatëse.

## **Harrimi (shçiftimi) i një pajisjeje me "Bluetooth"**

Mund ta caktoni telefonin që ta harrojë lidhjen me një pajisje tjetër me "Bluetooth". Për t'u lidhur sërish me atë pajisje, duhet ta kërkoni dhe të jepni ose të konfirmoni sërish kodkalimin.

- 1. Prekni **> > Cilësimet > Bluetooth** dhe sigurohuni që "Bluetooth" është aktiv.
- 2. Në listën e pajisjeve të çiftuara, prekni ikonën  $\bullet$  në krah të pajisjes me "Bluetooth" që dëshironi të harrohet.
- 3. Prekni **HARRO**.

#### **Dërgimi i të dhënave nëpërmjet "Bluetooth"**

- 1. Hapni aplikacionin e duhur dhe zgjidhni skedarin ose artikullin që dëshironi të bashkëndani.
- 2. Zgjidhni opsionin për bashkëndarje nëpërmjet "Bluetooth". Mënyra mund të ndryshojë sipas aplikacionit dhe llojit të të dhënave.
- 3. Prekni një pajisje me "Bluetooth" të çiftuar me telefonin ose prisni që të kërkojë për pajisje të reja dhe prekni njërën prej këtyre të fundit.

#### **Marrja e të dhënave nëpërmjet "Bluetooth"**

- 1. Aktivizoni "Bluetooth" para se të provoni të merrni të dhëna nëpërmjet "Bluetooth".
- 2. Prekni **PRANO** për të nisur marrjen e të dhënave. Nëse nevojitet, lëvizni poshtë shiritin e gjendjes dhe prekni **PRANO** në njoftimin e bashkëndarjes nëpërmjet "Bluetooth".

Skedarët e marrë ruhen automatikisht në dosjen e dedikuar (**Bluetooth**, për shembull) në telefon. Skedarët mund t'i hapni me aplikacionin **Menaxheri i skedarëve**.

## <span id="page-30-0"></span>**Lidhja me kompjuterin përmes "USB"**

Mund ta lidhni telefonin me kompjuter me një kabllo "USB" dhe të transferoni muzikë, figura dhe skedarë të tjerë në të dyja drejtimet. Telefoni i ruan këta skedarë në hapësirën ruajtëse të telefonit ose në një kartë të heqshme "microSD".

Nëse po përdorni lidhje me "USB", duhet ta çaktivizoni përpara se të përdorni "USB" për të transferuar skedarë midis telefonit dhe kompjuterit.

#### **Lidhja e telefonit me kompjuter përmes "USB"**

- 1. Lidheni telefonin me kompjuterin me një kabllo "USB".
- 2. Hapni panelin e njoftimeve dhe prekni **(USB...)**.
- 3. Zgjidhni një nga opsionet e mëposhtme:
	- **Ngarkimi i kësaj pajisjeje:** Ngarkoni telefonin përmes "USB".
	- **Transferimi i skedarëve** (MTP)**:** Transferoni skedarë në "Windows®" ose "Mac®".

**VINI RE:** 

Për "Windows XP", instaloni "Media Player 11" (ose version më të ri) kur përdorni "MTP".

 **Transferimi i fotove (PTP):** Transferoni foto ose skedarë nëse kompjuteri nuk mbështet "MTP".

#### **Shkëputja e telefonit nga kompjuteri**

Për shkëputjen e telefonit nga kompjuteri, thjesht hiqni kabllon "USB" pasi të keni përfunduar.

## <span id="page-30-1"></span>**Përdorimi i kartës "microSD" si hapësirë**

#### **ruajtëse portative ose e telefonit**

Mund ta përdorni kartën "microSD" si hapësirë ruajtëse portative kur ka materiale, si p.sh. media dhe skedarë të tjerë, në mënyrë që mos t'i humbisni.

Nëse karta "microSD" është e re ose nuk ka materiale që dëshironi t'i mbani, mund ta konfiguroni edhe si shtesë të hapësirës ruajtëse të telefonit dhe për këtë nevojitet formatimi që pengon funksionimin e kartës "microSD" me pajisjet e tjera.

#### **E** KUIDES:

Si pjesë e hapësirës ruajtëse të telefonit, karta "microSD" mund të përmbajë të dhëna të nevojshme për funksionimin normal të disa aplikacioneve. Prandaj, mos e hiqni apo ndërroni kartën rastësisht.

## **Konfigurimi i kartës "microSD" si hapësirë ruajtëse portative**

Kur instaloni një kartë "microSD" të papërdorur më parë në telefon, si cilësim bazë, ky i fundit do ta caktojë kartën si hapësirë ruajtëse portative.

Gjithashtu, mund të hapni panelin e njoftimeve dhe të prekni emrin e kartës "microSD", të zgjidhni **Përdor si hapësirë ruajtëse portative** dhe pastaj të prekni **TJETËR > U KRYE**.

#### **Për të hequr kartën "microSD" nga telefoni:**

Nëse duhet ta hiqni kartën "microSD" të përdorur si hapësirë ruajtëse portative me telefonin të ndezur, fillimisht duhet ta shkëputni.

- 1. Prekni  $\bullet$  >  $\bullet$  > Cilësimet > Hapësira ruajtëse.
- 2. Prekni <sup>e</sup> përbri emrit të kartës në seksionin **Hapësira ruajtëse portative**.
- 3. Mund ta hiqni kartën nga telefoni pasi në ekran të tregohet se nxjerrja e kartës u krye me sukses.

#### **Për të fshirë dhe formatuar kartën "microSD":**

- 1. Prekni **> > Cilësimet > Hapësira ruajtëse**.
- 2. Prekni emrin e kartës në seksionin **Hapësira ruajtëse portative**.
- 3. Prekni **> Cilësimet e hapësirës ruajtëse** dhe pastaj prekni **Formato**.
- 4. Prekni **FSHI DHE FORMATO**.

#### **EXAMPLE** KUJDES:

Procedura e formatimit i fshin të gjitha të dhënat në kartën "microSD" dhe më pas skedarët NUK MUND të rikthehen.

## **Konfigurimi i kartës "microSD" si hapësirë ruajtëse**

## **e telefonit**

Nëse karta "microSD" është e re ose nuk ka materiale që dëshironi t'i mbani, mund ta formatoni kartën dhe ta përdorni si pjesë të hapësirës ruajtëse të telefonit. Nëse e kaloni kartën "microSD" në një pajisje tjetër, ajo do të formatohet përpara se të mund të përdoret.

- 1. Prekni **> > Cilësimet > Hapësira ruajtëse**.
- 2. Prekni emrin e kartës në seksionin **Hapësira ruajtëse portative**.
- 3. Prekni **> Cilësimet e hapësirës ruajtëse** dhe pastaj prekni **Formato si të brendshme**.
- 4. Prekni **FSHI DHE FORMATO**.

#### *KUJDES:*

Procedura e formatimit i fshin të gjitha të dhënat në kartën "microSD" dhe më pas skedarët NUK MUND të rikthehen.

5. Telefoni do t'ju kërkojë që të zhvendosni fotot, skedarët dhe të dhënat e tjera nga hapësira e brendshme ruajtëse në kartën "microSD". Zgjidhni **Zhvendos tani** ose **Zhvendos më vonë** dhe prekni **TJETËR**. Ndiqni udhëzimet në ekran për të vazhduar.

#### **Për të zhvendosur të dhënat mes hapësirës së brendshme ruajtëse dhe kartës "microSD":**

Me kartën "microSD" si pjesë të hapësirës ruajtëse të telefonit, mund t'i zhvendosni në çdo kohë fotot, skedarët dhe të dhënat e tjera mes hapësirës së brendshme ruajtëse dhe kartës.

- 1. Prekni **> > Cilësimet > Hapësira ruajtëse**.
- 2. Prekni **Hapësira e brendshme ruajtëse e përbashkët**ose emrin e kartës "microSD".
- 3. Prekni **> Transfero të dhënat**.
- 4. Prekni **ZHVENDOS**.

## **VINI DE:**

Kurdo që zhvendosni të dhëna mes hapësirës së brendshme ruajtëse dhe kartës "microSD", destinacioni përdoret për të ruajtur aplikacionet e reja dhe të dhënat personale (si fotot dhe videot) dhe vetëm destinacioni mund të hapet nga kompjuteri.

#### **Për të hequr kartën "microSD" nga telefoni:**

Nëse duhet ta hiqni kartën "microSD" të përdorur si hapësirë ruajtëse të telefonit me telefonin të ndezur, fillimisht duhet ta shkëputni.

- 1. Prekni **> > Cilësimet > Hapësira ruajtëse**.
- 2. Prekni emrin e kartës poshtë **Hapësira e brendshme ruajtëse e përbashkët**.
- 3. Prekni **> Nxirr**. **VINI RE:**

Para nxjerrjes së kartës, sigurohuni që t'i keni zhvendosur të dhënat dhe aplikacionet në hapësirën e brendshme ruajtëse.

- 4. Prekni **NXIRR**.
- 5. Mund ta hiqni kartën nga telefoni pasi në ekran të tregohet se nxjerrja e kartës u krye me sukses.

#### **Për ta riformatuar kartën "microSD" si hapësirë ruajtëse portative:**

Nëse nuk dëshironi ta përdorni më kartën "microSD" si hapësirë ruajtëse të telefonit, mund ta riformatoni si hapësirë ruajtëse portative.

## **VINI RE:**

Para formatimit, sigurohuni që t'i keni zhvendosur të dhënat dhe aplikacionet në hapësirën e brendshme ruajtëse.

- 1. Prekni **· · · · · Cilësimet > Hapësira ruajtëse.**
- 2. Prekni emrin e kartës poshtë **Hapësira e brendshme ruajtëse e përbashkët**.
- 3. Prekni **> Formato si portative**.
- 4. Prekni **FORMATO**.

## **KUJDES:**

Procedura e formatimit i fshin të gjitha të dhënat në kartën "microSD" dhe më pas skedarët NUK MUND të rikthehen.

## <span id="page-34-0"></span>**Bashkëndarja e lidhjes së të dhënave**

## **celulare**

Mund të ndani të dhënat celulare përmes lidhjes ose duke aktivizuar veçorinë e pikës së internetit "Wi-Fi" për të krijuar një pikë interneti celular.

## **Bashkëndarja e lidhjes së të dhënave celulare përmes "USB"**

Mund të hapni internetin në kompjuter përmes veçorisë së lidhjes me "USB" të telefonit. Veçoria kërkon lidhje të dhënash në rrjet celular dhe mund të sjellë faturime të të dhënave.

## **VINI RE:**

Nuk mund të transferoni skedarë nga telefoni dhe kompjuteri kur ka lidhje me "USB" në telefon.

- 1. Lidheni telefonin me kompjuterin tuaj me një kabllo "USB".
- 2. Prekni **> > Cilësimet > Të tjera > Lidhje dhe pikë portative interneti**.
- 3. Aktivizoni **Lidhje me USB**. Në kompjuter do të krijohet një lidhje e re rrjeti.

## **VINI RE:**

Për të ndaluar bashkëndarjen e lidhjes së të dhënave, çaktivizoni **Lidhje me USB** ose shkëputni kabllon "USB".

#### **Bashkëndarja e lidhjes së të dhënave celulare përmes "Bluetooth"**

Nëse kompjuteri mund të lidhet me internet përmes "Bluetooth", mund ta konfiguroni telefonin që ta bashkëndajë lidhjen e të dhënave celulare me kompjuterin.

- 1. Çiftoni telefonin me kompjuterin përmes "Bluetooth".
- 2. Konfiguroni kompjuterin që të kryejë lidhjen e rrjetit përmes "Bluetooth". Për më shumë informacion, shihni dokumentacionin e kompjuterit.
- 3. Prekni **> > Cilësimet > Të tjera > Lidhje dhe pikë portative interneti**.

4. Aktivizoni **Lidhje me Bluetooth**. Tani kompjuteri po bashkëndan lidhjen e të dhënave të telefonit.

## **VINI DE:**

Për të ndaluar bashkëndarjen e lidhjes së të dhënave, çaktivizoni **Lidhje me Bluetooth**.

## **Bashkëndarja e lidhjes së të dhënave celulare si pikë interneti "Wi-Fi"**

Mund ta ndani lidhjen e të dhënave të telefonit me pajisje të tjera duke e kthyer telefonin në një pikë portative interneti "Wi-Fi". Veçoria kërkon lidhje të dhënash në rrjet celular dhe mund të sjellë faturime të të dhënave.

## **VINI RE:**

Kur veçoria e pikës portative të internetit "Wi-Fi" është aktive, nuk mund ta përdorni opsionin "Wi-Fi" të telefonit për t'u lidhur në internet. Mbeteni ende të lidhur me internetin përmes rrjetit të të dhënave celulare.

- 1. Prekni **> > Cilësimet > Të tjera > Lidhje dhe pikë portative interneti**.
- 2. Aktivizoni **Pikë portative interneti "Wi-Fi"**.

Pas pak, telefoni nis transmetimin e emrit (SSID) të rrjetit të tij "Wi-Fi".

3. Në një pajisje tjetër, gjeni telefonin tuaj nëpërmjet "Wi-Fi" dhe lidheni për të filluar përdorimin e të dhënave celulare të telefonit.

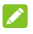

#### **VINI RE:**

Për të ndërprerë bashkëndarjen e lidhjes së të dhënave, çaktivizoni **Pikë portative interneti "Wi-Fi"**.

## **Caktimi i pikës së internetit "Wi-Fi"**

Mund të ndryshoni emrin (SSID) e rrjetit "Wi-Fi" të telefonit, të siguroni pikën portative të internetit "Wi-Fi" dhe të caktoni opsione të tjera.

- 1. Prekni  $\bullet$  >  $\bullet$  > Cilësimet > Të tjera > Lidhje dhe **pikë portative interneti**.
- 2. Prekni **Konfiguro pikë interneti "Wi-Fi"** dhe vendosni emrin tuaj dhe opsionet e sigurisë si më poshtë.
- **Emri i rrjetit:** Jepni ose modifikoni "SSID" (emrin) e rrjetit që shohin pajisjet e tjera gjatë kërkimit për rrjete "Wi-Fi".
- **Siguria:** Zgjidhni një opsion sigurie: **Asnjë** (nuk rekomandohet) ose **WPA2 PSK** (përdoruesit e tjera mund ta përdorin pikën tuaj të internetit "Wi-Fi" nëse japin fjalëkalimin e saktë). Kur zgjidhni **WPA2 PSK**, prekni fushën **Fjalëkalimi** për të modifikuar fjalëkalimin e sigurisë.
- 3. Prekni **RUAJ** për të ruajtur cilësimet.

## **VINI DE:**

Në ekranin **Lidhje dhe pikë portative interneti** mund të aktivizoni apo caktivizoni edhe njoftimet për pika interneti dhe të caktoni rregulloren e fikjes së pikës së internetit.

## <span id="page-36-0"></span>**Lidhja me rrjetet private virtuale**

Rrjetet private virtuale (VPN) mundësojnë lidhjen me burimet brenda një rrjeti të siguruar lokal. Zakonisht "VPN" vihen në përdorim nga korporata, shkolla dhe institucione të tjera për t'u mundësuar njerëzve hyrjen në burimet e rrjetit lokal kur nuk ndodhen në kampus ose kur janë lidhur në rrjet me valë.

Në varësi të llojit të "VPN" që po përdorni, mund t'ju kërkohet të jepni kredencialet e identifikimit ose të instaloni certifikata sigurie përpara lidhjes me "VPN" tuaj. Këtë informacion mund ta merrni nga administratori i rrjetit tuaj.

### **Shtimi i "VPN"**

- 1. Prekni **> > Cilësimet > Të tjera > VPN**.
- 2. Prekni  $+$  në këndin e sipërm diathtas dhe plotësoni informacionin e dhënë nga administratori i rrjetit.
- 3. Prekni **RUAJ**.

"VPN" shtohet në listën e ekranit të "VPN".

### **VINI RE:**

Para se të përdorni "VPN", duhet të caktoni një motiv për bllokimin e ekranit, "PIN" ose fjalëkalim.

### **Lidhja me një "VPN"**

- 1. Prekni **> > Cilësimet > Të tjera > VPN**.
- 2. Prekni "VPN" me të cilën dëshironi të lidheni.
- 3. Kur kërkohet, jepni kredencialet e kërkuara dhe më pas prekni **LIDH**.

#### **Modifikimi i "VPN"**

- 1 Prekni  **> + + Cilësimet > Të tjera > VPN**.
- 2. Prekni  $\bullet$  përbri "VPN" që dëshironi të modifikoni.
- 3. Modifikoni cilësimet e "VPN" dhe më pas prekni **RUAJ**.

# **Thirrjet telefonike**

Mund të kryeni thirrje nga aplikacioni "Call+", aplikacioni "Kontaktet" ose aplikacione apo miniaplikacione të tjera që shfaqin të dhëna kontakti. Kudo që të shihni një numër telefoni, zakonisht mund ta prekni për të kryer thirrjen.

## **Nisja dhe përfundimi i thirrjeve**

#### **Nisja e thirrjes duke formuar numrin**

- 1. Prekni **>** .
- 2. Prekni dhe jepni numrin e telefonit ose emrin e kontaktit duke përdorur bllokun e formimit të numrit. Prekni X për të fshirë shifrat e gabuara.

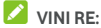

Kur jepni numrin e telefonit ose emrin e kontaktit, telefoni kërkon te kontaktet për të dhëna korresponduese. Nëse shihni numrin dhe kontaktin që dëshironi të telefononi, prekeni për ta kryer menjëherë thirrjen.

3. Prekni poshtë bllokut të tasteve për të formuar numrin.

## **VINI RE:**

Për të kryer thirrje ndërkombëtare, prekni dhe mbani tastin 0 për të shkruar simbolin plus (+). Më pas, jepni prefiksin e shtetit, të ndjekur nga prefiksi i qytetit/zonës dhe numri i telefonit.

## **VINI RE:**

Për të kryer sërish thirrjen e fundit, thjesht shtypni  $\bullet$  >  $\bullet$  >  $\bullet$  dhe shtypni sërish  $\bullet$ 

### **Përfundimi i thirrjes**

Giatë thirries, prekni **në ekran**.

## **Pranimi ose refuzimi i thirrjeve**

Kur merrni një telefonatë, hapet ekrani i thirrjes hyrëse, ku shfaqet ID-ja e telefonuesit ose të dhënat e telefonuesit që keni futur në aplikacionin "Kontaktet". Mund ta pranoni ose refuzoni thirrjen, ose edhe ta refuzoni nëpërmjet një mesazhi me tekst.

#### **Pranimi i thirrjes**

Kur merrni telefonatë, tërhiqni (C) mbi për t'iu përgjigjur thirrjes.

- ose -

Nëse ekrani është i zhbllokuar, prekni **PËRGJIGJU**për t'iu përgjigjur thirrjes.

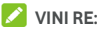

Për të heshtur zilen para se t'i përgjigjeni thirries, shtypni një nga skajet e tastit të **volumit** .

### **Refuzimi i thirrjes**

Kur merrni telefonatë, tërhiqni (a) mbi për të refuzuar thirrjen.

Mund të tërhiqni edhe  $\left(\mathbb{Q}\right)$  mbi  $\Box$  për të refuzuar thirrien dhe të zgjidhni një mesazh të paracaktuar me tekst ose ta modifikoni një të tillë për t'ia dërguar telefonuesit.

 $\cap$  se -

Nëse ekrani është i zhbllokuar, prekni **SHPËRFILL** për të refuzuar thirrien.

## **VINI RE:**

Për të modifikuar përgjigjen e paracaktuar me tekst nga aplikacioni "Call+", prekni : dhe zgjidhni **Cilësimet > Telefoni > Përgjigjet e shpejta**.

## **Menaxhimi i historikut të thirrjeve**

Historiku i thirrieve është lista e të gjitha thirrieve që keni kryer. marrë ose humbur. Ai ofron një mënyrë praktike për të riformuar një numër, për të kthyer një thirrje ose për të shtuar një numër te kontaktet.

Për të hapur historikun e thirrjeve, mund të prekni skedën **> > THIRRJET**.

### **Kryerja e një thirrjeje nga historiku i thirrjeve**

- 1. Hapni historikun e thirrjeve.
- 2. Prekni një zë në listë për t'i kthyer thirrjen.

### **Kryerja e veprimeve të tjera në një zë të historikut të thirrjeve**

Duke hapur historikun e thirrjeve, mund të kryeni veprimet e mëposhtme.

- Prekni ikonën e kontaktit përpara një zëri në listë për ta shtuar numrin te kontaktet ose për të kontrolluar të dhënat e kontaktit.
- Prekni ... përbri një zëri në listë për të kontrolluar të gjitha thirrjet me këtë numër, për të dërguar mesazh, për të bashkëndarë vendndodhjen apo foton tuaj përpara thirrjes drejt këtij numri ose për ta shtuar kontaktin tek të preferuarat, ose prekni : për të hapur opsione të tjera.
- Prekni dhe mbani një zë në listë për të thirrur numrin, për të fshirë të dhënat ose për të dërguar një mesazh.

### **VINI RE:**

Prekni **> Fshi historikun e thirrjeve** në skedën **THIRRJET** për të fshirë të gjitha të dhënat e historikut.

## **Thirrjet drejt kontakteve**

- 1. Prekni **>** .
- 2. Prekni skedën **KONTAKTET** për të shfaqur të gjitha kontaktet ose prekni skedën **TË PREFERUARAT** për të hyrë te kontaktet e preferuara dhe të përdorura më shpesh.
- 3. Prekni një kontakt për të kryer thirrjen.

# **Kontaktet**

Mund të shtoni kontakte në telefon dhe t'i sinkronizoni me kontaktet në llogarinë në "Google" ose llogari të tjera që mbështesin sinkronizimin e kontakteve.

Për të parë kontaktet, prekni  $\bullet \rightarrow \bullet$  >  $\bullet$ , Nga aty, mund të prekni skedat në krye të ekranit për të kaluar shpejt te kontaktet e preferuara.

## **Kontrolli i të dhënave të kontaktit**

- 1. Prekni **> >** dhe pastaj prekni skedën **TË GJITHA** për të hapur listën e kontakteve.
- 2. Shfletoni listën për të shfaqur të gjitha kontaktet.
- 3. Prekni një kontakt për të shfaqur të dhënat e tij.

### **VINI RE:**

Nëse keni shumë kontakte të ruajtura, do të shihni një shirit rrëshqitës në të djathtë të ekranit. Tërhiqeni shiritin rrëshqitës drejt germës së parë që dëshironi.

## **Shtimi i një kontakti të ri**

- 1. Prekni  $\bullet \bullet \bullet \bullet$
- 2. Prekni **për të shtuar një kontakt të ri.**
- 3. Prekni **Po ruhet në** për të zgjedhur vendin e ruajtjes së kontaktit. Nëse zgjidhet një llogari e sinkronizuar, kontaktet do të sinkronizohen automatikisht me llogarinë tuaj në internet.
- 4. Jepni emrin e kontaktit, numrat e telefonit, adresat e emailit dhe informacione të tjera. Prekni **Fusha të tjera** nëse nevojitet.
- 5. Prekni √ për të ruaitur kontaktin.

## **Konfigurimi i profilit personal**

Mund të krijoni kartëvizitën tuaj në telefon.

- 1. Prekni **> >** dhe pastaj prekni skedën **TË GJITHA**.
- 2. Prekni **Konfiguro profilin tim**. Nëse ka një profil të konfiguruar tashmë, prekni zërin në listë përbri **UNË** dhe pastaj prekni .
- 3. Modifikoni informacionin e profilit tuaj.
- 4. Prekni  $\checkmark$

## **Importimi, eksportimi dhe bashkëndarja e**

### **kontakteve**

Mund të importoni/eksportoni kontakte nga/drejt nanokartës "SIM", hapësirës ruajtëse së telefonit ose kartës "microSD". Kjo është veçanërisht e dobishme kur duhet të transferoni kontakte mes pajisjeve të ndryshme. Kontaktet mund t'i bashkëndani shpejt duke përdorur "Mesazhkëmbimin". "Bluetooth", "Gmail", "Google Drive" etj.

#### **Importimi i kontakteve nga nanokarta "SIM"**

- 1. Prekni  $\bullet \bullet \bullet \bullet$
- 2. Prekni **> Importo/eksporto > Importo nga karta "SIM"**.
- 3. Zgjidhni llogarinë ku do të ruhen kontaktet.
- 4. Piketoni kontaktet që ju nevojiten dhe më pas prekni **OK**.
- 5. Prekni **OK** për të konfirmuar.

## **Importimi i kontakteve nga hapësira ruajtëse e telefonit ose karta "microSD"**

- $1.$  Prekni  $\bullet$   $\bullet$   $\bullet$   $\bullet$
- 2. Prekni **> Importo/eksporto > Importo nga skedari .vcf**.
- 3. Zgjidhni llogarinë ku do të ruhen kontaktet.

4. Prekni vendin ku janë ruajtur skedarët e importuar "vCard" në hapësirën ruajtëse të telefonit ose në kartën "microSD" dhe prekni një prej tyre për të importuar kontaktet.

### **Eksportimi i kontakteve në nanokartën "SIM"**

- $1.$  Prekni  $\bullet \bullet \bullet \bullet$
- 2. Prekni **> Importo/eksporto > Eksporto në kartën "SIM"**.
- 3. Piketoni kontaktet që ju nevojiten dhe më pas prekni **OK**.

## **Eksportimi i kontakteve në hapësirën ruajtëse të telefonit ose kartën "microSD"**

- $1.$  Prekni  $\bullet \bullet \bullet \bullet$
- 2. Prekni **> Importo/eksporto > Eksporto në skedarin .vcf**.
- 3. Piketoni kontaktet që ju nevojiten dhe më pas prekni **OK**.
- 4. Prekni vendin ku dëshironi të ruani skedarin "vCard".
- 5. Nëse nevojitet, modifikoni emrin e skedarit dhe prekni **RUAJ** për të krijuar skedarin.

### **Bashkëndarja e kontakteve**

- 1. Prekni **> >** dhe pastaj prekni skedën **TË GJITHA**.
- 2. Prekni dhe mbani kontaktin që dëshironi të bashkëndani.
- 3. Nëse nevojitet, piketoni kontakte të tjera dhe më pas prekni **> Bashkënda**.
- 4. Zgjidhni mënyrën e bashkëndarjes së kontakteve. Opsionet ndryshojnë sipas aplikacioneve dhe shërbimeve të instaluara.

-ose-

1. Prekni  $\bullet$  >  $\bullet$  >  $\bullet$  >  $\bullet$  > **Importo/eksporto** >

#### **Bashkënda të gjitha kontaktet**.

- 2. Prekni dhe mbani kontaktin që dëshironi të bashkëndani.
- 3. Nëse nevojitet, piketoni kontakte të tjera dhe më pas prekni **OK**.

4. Zgjidhni mënyrën e bashkëndarjes së kontakteve. Opsionet ndryshojnë sipas aplikacioneve dhe shërbimeve të instaluara.

## **Menaxhimi i kontakteve të preferuara**

Në skedën e kontakteve të preferuara mund të gjeni kontaktet e preferuara dhe ato të kontaktuara më shpesh.

#### **Shtimi i një kontakti tek të preferuarat**

Kontaktet që përdorni shpesh mund t'i shtoni tek **TË PREFERUARAT** për t'i gjetur shpejt.

- 1. Prekni **> >** dhe pastaj prekni skedën **TË GJITHA**.
- 2. Prekni një kontakt dhe më pas prekni  $\overleftrightarrow{\lambda}$  në krve.

#### **Heqja e një kontakti nga të preferuarat**

- 1. Prekni **> >** dhe pastaj prekni skedën **TË PREFERUARAT**.
- 2. Prekni një kontakt të preferuar dhe më pas prekni krye.

## **Kërkimi për një kontakt**

- $1.$  Prekni  $\bullet \bullet \bullet \bullet$
- 2. Prekni  $\mathbb Q$  në krye të ekranit.
- 3. Për të kërkuar një kontakt, shkruani emrin e tij ose të dhënat që disponohen për të. Do të renditen rezultatet korresponduese të kontakteve.

### **Modifikimi i kontakteve**

### **Modifikimi i të dhënave të kontaktit**

- 1. Prekni  $\bullet \cdot \bullet \cdot \bullet$
- 2. Prekni kontaktin që duhet të modifikoni dhe më pas prekni .
- 3. Modifikoni kontaktin dhe prekni $\mathcal{P}$ .

### **Fshirja e kontakteve**

- 1. Prekni **> >** dhe pastaj prekni skedën **TË GJITHA**.
- 2. Prekni dhe mbani kontaktin që dëshironi të hiqni.
- 3. Nëse nevojitet, piketoni kontakte të tjera dhe më pas prekni **> Fshi**.
- 4. Prekni **OK** për të konfirmuar.

### **Lidhja e kontakteve**

Ndërsa telefoni sinkronizohet me disa llogari në internet, mund të shihni zëra të dyzuar për të njëjtin kontakt. Mund të lidhni të gjitha të dhënat e veçanta të një kontakti në një zë në listën e kontakteve.

- $1.$  Prekni  $\bullet \bullet \bullet \bullet \bullet$  >  $\bullet \bullet \bullet$  > TË GUTHA.
- 2. Prekni dhe mbani një zë te kontaktet dhe më pas piketoni kontaktet që dëshironi të lidhni.
- 3. Prekni **> Lidh**.
- 4. Prekni **LIDH** për ta konfirmuar. Këta hapa mund t'i përsërisni për të lidhur një kontakt tjetër.

## **VINI RE:**

Mund të bashkoni edhe të gjitha kontaktet e dyzuara. Prekni

 **> Bashko kontaktet** nga ekrani i kontakteve, piketoni

kontaktet që dëshironi të bashkoni dhe prekni  $\mathcal{I}_{\mathbf{x}}$  Kontaktet e bashkuara nuk mund të ndahen.

# **Llogaritë në internet**

## **Shtimi ose heqja e llogarive**

Mund të shtoni disa llogari në "Google" dhe "Microsoft Exchange ActiveSync®". Mund të shtoni edhe lloje të tjera llogarish në varësi të aplikacioneve të instaluara në telefon.

### **Shtimi i një llogarie**

- 1. Prekni **> > Cilësimet > Llogaritë > Shto llogari**.
- 2. Prekni llojin e llogarisë që dëshironi të shtoni.
- 3. Ndiqni hapat në ekran për të dhënë informacionin e llogarisë. Shumica e llogarive kërkojnë një emër përdoruesi dhe fjalëkalim, por të dhënat mund të ndryshojnë. Mund t'ju duhet të merrni informacion edhe nga mbështetja e TI-së ose nga administratori i sistemit.

Kur llogaria shtohet me sukses, ajo shfaqet në menynë **Llogaritë**.

### **Heqja e një llogarie**

Hegia e një llogarie fshin nga telefoni llogarinë dhe të gjitha informacionet përkatëse, siç janë emailet dhe kontaktet.

- 1. Prekni **> > Cilësimet > Llogaritë**.
- 2. Prekni kategorinë e llogarisë dhe më pas prekni llogarinë.
- 3. Prekni **> Hiq llogarinë > HIQ LLOGARINË**.

## **Konfigurimi i sinkronizimit të llogarisë**

### **Konfigurimi i cilësimit të sinkronizimit automatik**

- 1. Prekni **> > Cilësimet > Llogaritë**.
- 2. Prekni <sup>\*</sup> dhe piketoni ose shpiketoni **Sinkronizo automatikisht të dhënat**.
	- Kur sinkronizimi automatik është aktiv, ndryshimet që i bëni informacionit në telefon ose në rrjet sinkronizohen automatikisht me njëra-tjetrën.

 Kur sinkronizimi automatik është joaktiv, duhet ta kryeni manualisht sinkronizimin për të marrë emaile, përditësime ose informacione të tjera të reja.

### **Sinkronizimi manual**

- 1. Prekni **> > Cilësimet > Llogaritë**.
- 2. Prekni kategorinë e llogarisë dhe më pas llogarinë që dëshironi të sinkronizoni.
- 3. Prekni **> Sinkronizo tani**. Ose prekni llojet e informacioneve që dëshironi të sinkronizoni.

## **Ndryshimi i cilësimeve të sinkronizimit të llogarisë**

- 1. Prekni **> > Cilësimet > Llogaritë**.
- 2. Prekni kategorinë e llogarisë dhe më pas llogarinë. Shfaqet ekrani **Sinkronizo**, me një listë informacioni që mund të sinkronizojë llogaria.
- 3. Me sinkronizimin automatik të aktivizuar, aktivizojini ose çaktivizojini artikujt sipas nevojës. Llojet e informacioneve të aktivizuara në telefon dhe në rrjet do të mbahen në sinkronizim automatik. Me sinkronizimin automatik të çaktivizuar, prekni një zë në listë për të sinkronizuar atë lloj informacioni ndërmjet telefonit dhe rrjetit.

# **Emaili**

Prekni në ekranin kryesor dhe zgjidhni **Emaili**. Përdoreni për të marrë dhe dërguar emaile nga posta elektronike ose nga llogari të tjera duke përdorur "POP3" ose "IMAP", ose hyni në llogarinë "Exchange ActiveSync" për emailet korporative.

## <span id="page-48-0"></span>**Konfigurimi i llogarisë së parë të emailit**

- 1. Kur **Emaili** hapet për herë të parë, jepni adresën e emailit dhe fjalëkalimin.
- 2. Prekni **TJETËR** për t'i mundësuar telefonit marrjen automatike të parametrave të rrjetit.

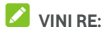

Prekni **KONFIGURIM MANUAL** nëse dëshironi t'i jepni manualisht këto të dhëna ose konfiguroni një llogari "Exchange ActiveSync".

3. Ndiqni udhëzimet në ekran për të përfunduar konfigurimin.

Telefoni do të shfaqë kutinë marrëse të llogarisë së emailit dhe do të nisë të shkarkojë mesazhet e emailit.

### **Kontrolli i emaileve**

Telefoni mund të kontrollojë automatikisht për emaile të reja në intervalin e caktuar gjatë konfigurimit të llogarisë. Emailet e reja mund t'i kontrolloni edhe manualisht duke tërhequr poshtë listën e mesazheve.

## **Kthimi i përgjigjes për emailin**

Mund t'i përgjigjeni ose të përcillni një mesazh që merrni. Gjithashtu, mund të fshini dhe menaxhoni mesazhet në mënyra të tjera.

## **Kthimi i përgjigjes ose përcjellja e një emaili**

- 1. Hapni emailin që dëshironi t'i përgjigjeni ose të përcillni nga kutia marrëse.
- 2. Ndigni hapat e mëposhtëm sipas nevojës:
	- Për t'iu përgjigjur dërguesit, prekni
	- Për t'iu përgjigjur dërguesit dhe të gjithë marrësve të emailit fillestar, prekni ose **> Përgjigjju të gjithëve**.
	- $\blacktriangleright$  Për t'ia përcjellë emailin dikujt tietër, prekni $\blacktriangleright$  ose  **> Përcill**.
- 3. Modifikoni mesazhin dhe prekni $\triangleright$ .

### **Shënimi i një emaili si të palexuar**

Një email i lexuar mund të kthehet në gjendje të palexuar - për shembull, për t'i kujtuar vetes që ta rilexoni më vonë. Mund të shënoni si të palexuara edhe një grup emailesh.

- Ndërsa lexoni nië mesazh, prekni
- Kur është hapur një listë mesazhesh (për shembull, kutia marrëse), prekni fotot e dërguesve përbri mesazheve dhe më pas prekni  $\blacksquare$

### **Fshirja e një emaili**

Mund të fshini një email nga dosja e tij. Mund të fshini edhe një grup emailesh.

Ndërsa lexoni një mesazh, prekni .

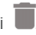

 Kur është hapur një listë mesazhesh (për shembull, kutia marrëse), rrëshqiteni mesazhin majtas ose djathtas për ta fshirë ose prekni fotot e dërguesve përbri mesazheve dhe

më pas prekni $\blacksquare$ 

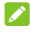

### **VINI RE:**

Nëse fshini padashur një email, prekni **Zhbëj** për ta rikthyer.

## **Shkrimi dhe dërgimi i një emaili**

1. Hapni kutinë marrëse të emailit dhe prekni

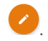

## **VINI RE:**

Nëse keni shtuar më shumë se një llogari emaili në telefon, prekni rreshtin e dërguesit për të zgjedhur llogarinë që dëshironi të përdorni për të dërguar mesazhin.

2. Jepni emrin e kontaktit ose adresën e emailit në fushën **Drejtuar**. Ndani me presje çdo marrës. Mund të prekni edhe  $\pm$  për të shtuar marrës nga kontaktet tuaja.

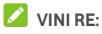

Për t'u dërguar marrësve të tjerë një kopje informuese ose kopje informuese të fshehtë, prekni **> Shto Cc/Bcc** për të hapur fushën **Cc/Bcc** dhe jepni emrat e kontakteve ose adresat e emailit.

- 3. Shkruani subjektin e emailit dhe krijoni tekstin e tij.
- 4. Prekni **> Bashkëngjit skedar** për të shtuar si bashkëngjitje skedarë audio, imazhe, video dhe lloje të tiera skedarësh.
- 5. Prekni $\triangleright$ në këndin lart diathtas ekranit për të dërguar mesazhin.

## **Shtimi dhe modifikimi i llogarive të emaileve**

#### **Shtimi i një llogarie emaili**

Pasi të keni konfiguruar llogarinë e parë të emailit (shih [Konfigurimi i llogarisë së parë të emailit\),](#page-48-0) mund të shtoni llogari të tjera emaili dhe t'i menaxhoni veçmas.

- 1. Hapni **Emaili** për të shfaqur ekranin e kutisë marrëse.
- 2. Prekni **> Cilësimet > Shto llogari**.
- 3. Ndiqni udhëzimet për të konfiguruar llogarinë sikurse vepruat me të parën.

### **Modifikimi i një llogarie emaili**

Mund të ndryshoni disa cilësime për një llogari, përfshirë këtu shpeshtësinë e kontrollit të emailit, mënyrën e njoftimit për emailet e reja, nënshkrimin e emailit dhe të dhënat për serverët që përdor llogaria për të dërguar dhe marrë emaile.

- 1. Hapni **Emaili** për të shfaqur ekranin e kutisë marrëse.
- 2. Prekni **> Cilësimet** dhe pastaj prekni llogarinë për të cilën dëshironi të ndryshoni cilësimet.
- 3. Kryeni ndryshimet dhe prekni  $\leftarrow$  pasi të keni përfunduar.

## **Ndryshimi i cilësimeve të përgjithshme të**

### **emailit**

Cilësimet e përgjithshme vlejnë për të gjitha llogaritë e emaileve që shtoni.

- 1. Hapni **Emaili** për të shfaqur ekranin e kutisë marrëse.
- 2. Prekni **> Cilësimet > Cilësimet e përgjithshme**.
- 3. Kryeni ndryshimet dhe prekni  $\leftarrow$  pasi të keni përfunduar.

## **"Message+"**

Mund të përdorni "Message+" për të shkëmbyer mesazhe me tekst (SMS) dhe mesazhe multimedia (MMS).

### **Hapja e ekranit të "Message+"**

## Prekni **> > "Message+"**.

Do të hapet ekrani **"Message+"**, ku mund të krijoni një mesazh të ri, të kërkoni për mesazhe ose të hapni një shkëmbim mesazhesh në vazhdim.

- Prekni **të** për të krijuar një mesazh të ri ose një bisedë në grup.
- Prekni për të kërkuar për një mesazh me anë të fialëve kyce.
- Prekni një shkëmbim ekzistues mesazhesh për të hapur bisedën e zhvilluar me një numër të caktuar.

## **Dërgimi i një mesazhi**

- 1. Në ekranin **"Message+"** prekni $\overrightarrow{f}$  në këndin e poshtëm diathtas dhe zgjidhni
- 2. Shtoni marrësit me një nga mënyrat e mëposhtme.
	- Prekni fushën **Drejtuar** dhe shkruani manualisht numrin e marrësit ose emrin e kontaktit. Nëse telefoni shfaq disa sugjerime, prekni atë që dëshironi të shtoni.
	- Zgjidhni marrësit nga kontaktet tuaja ose nga numrat e kontaktuar më shpesh duke prekur  $+$
- 3. Prekni fushën **Shkruaj një mesazh** dhe shkruani

mesazhin me tekst. Prekni  $\bigodot$  për të shtuar emoji në tekst.

Nëse dëshironi të dërgoni një mesazh multimedia, lëreni

fushën e tekstit bosh dhe prekni **Queen për t**'i shtuar mesazhit një skedar figure, audio, video ose tjetër.

4. Prekni $\geq$ 

## **Kthimi i përgjigjes për një mesazh**

Mesazhet që merrni u bashkëngjiten shkëmbimeve ekzistuese të të njëjtit numër. Nëse mesazhi i ri vjen nga një numër ri, krijohet një shkëmbim i ri.

1. Në ekranin **"Message+"** prekni shkëmbimin që përmban mesazhin të cilit dëshironi t'i përgjigjeni.

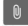

- 2. Shkruani përgjigjen në kutinë e tekstit ose prekni për t'i shtuar mesazhit skedar figure, audio, video ose tietër.
- $3.$  Prekni  $\blacktriangleright$

## **Përcjellja e një mesazhi**

- 1. Në ekranin **"Message+"**, prekni shkëmbimin që përmban mesazhin që dëshironi të përcillni.
- 2. Prekni dhe mbani mesazhin dhe më pas prekni **Përcill** në menynë që hapet.
- 3. Jepni marrësin e mesazhit dhe, nëse dëshironi, modifikoni përmbajtjen.
- 4. Prekni  $\geq$

# **Shfletuesi i internetit**

Përdorni **"Chrome"** për të hapur faqet e internetit dhe për të kërkuar informacione.

## **Hapja e shfletuesit**

Prekni **> "Chrome"** për të hapur shfletuesin e internetit.

"Chrome" hapet edhe kur prekni një lidhje interneti - për shembull, në një email ose mesazh me tekst.

Për të hapur një faqe interneti ose për të kërkuar në internet:

- 1. Hapni aplikacionin **"Chrome"**.
- 2. Prekni kutinë e adresës në krye të faqes së internetit.
- 3. Jepni adresën (URL) e faqes së internetit ose shkruani termat që dëshironi të kërkoni.
- 4. Për të hapur faqen e internetit ose rezultatet e kërkimit, prekni një URL apo një sugjerim kërkimi ose prekni tastin "Enter" në tastierë.

## **Përdorimi i disa skedave të shfletuesit**

Mund të hapni disa faqe interneti njëkohësisht (një faqe në çdo skedë) dhe të kaloni lirisht mes tyre.

#### **Për të hapur një skedë të re shfletuesi:**

Prekni **> Skedë e re**. Do të hapet një skedë e re shfletuesi.

#### **Për të kaluar mes skedave:**

- 1. Prekni ikonën 2 në këndin lart diathtas ekranit. Numri i ikonës tregon numrin e dritareve aktualisht aktive të shfletuesit.
- 2. Rrëshqitni vertikalisht për të shfletuar listën e skedave të hapura.
- 3. Prekni miniaturën e skedës që dëshironi të hapni.

### **VINI RE:**

Rrëshqitni miniaturën horizontalisht ose prekni  $\times$ e saj për të mbyllur skedën.

### **Shkarkimi i skedarëve**

- 1. Prekni dhe mbani figurën ose lidhjen e një skedari ose të faqeje tjetër interneti.
- 2. Në menynë që hapet, prekni **Shkarko figurën** ose **Shkarko lidhjen**.

Skedarët e shkarkuar ruhen në telefon. Ata mund t'i shikoni ose t'i hapni në aplikacionin **"Shkarkimet"**.

## **Ndryshimi i cilësimeve të "Chrome"**

Mund të konfiguroni disa cilësime për të personalizuar mënyrën e shfletimit të internetit, përfshirë këtu disa cilësime që mund t'i përdorni për të kontrolluar privatësinë tuaj. Për të hapur ekranin e cilësimeve të "Chrome", prekni **> Cilësimet**.

# **Kamera**

Mund ta përdorni telefonin për të shkrepur foto dhe për të regjistruar video. Fotot dhe videot ruhen në kartën e instaluar "microSD" ose në hapësirën ruajtëse të telefonit. Ato mund t'i kopjoni në kompjuter ose t'i hapni në aplikacionin **Fotot**.

## **Shkrepja e fotove**

- $1$  Prekni  $\bullet$  >  $\bullet$  > Kamera.
- 2. Drejtoni kamerën nga subjekti dhe bëni rregullimet e nevojshme. Si standard përdoret "FOTO" (kamera automatike).

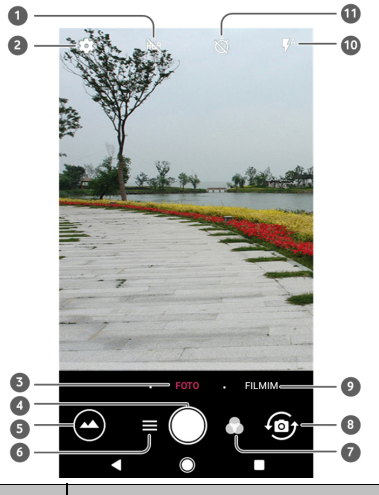

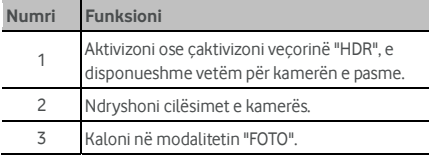

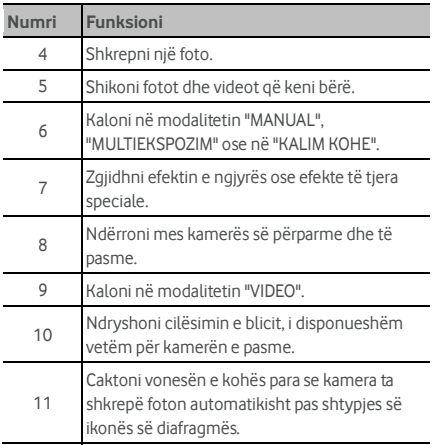

## **PARALA IMËRIM!**

Mbani distancë të sigurt kur përdorni blicin. Mos e drejtoni blicin drejt syve të njerëzve apo kafshëve.

## **VINI RE:**

Mund të largoni ose të afroni gishtat mbi ekran për të zmadhuar apo zvogëluar përpara shkrepjes së fotove.

 $3.$  Prekni lehtë  $\bigcirc$ 

## **Regjistrimi i një videoje**

Mund të regjistroni videoklipe me shpejtësi normale. Kamera e pasme ju lejon të regjistroni edhe video me kalim kohe.

- 1. Prekni $\odot$  >  $\bigoplus$  > Kamera.
- 2. Prekni **VIDEO** nëse dëshironi të regjistroni video me shpejtësi normale. Për të regjistruar video me kalim kohe,  $prekni$   $\equiv$   $\rightarrow$  **KALIM KOHE.**
- 3. Drejtoni kamerën nga subjekti.

### **VINI RE:**

Mund të largoni ose të afroni gishtat mbi ekran për të zmadhuar apo zvogëluar përpara dhe gjatë regjistrimit.

- 4. Filloni regiistrimin.
	- Në modalitetin **VIDEO** , prekni për të filluar regjistrimin e videoklipit me shpejtësi normale.
	- ▶ Në modalitetin **KALIM KOHE** prekni për të regjistruar një video me KALIM KOHE.

## VINI RE:

Kur regjistroni video me shpejtësi normale ose me KALIM KOHE, prekni për të ruajtur kuadron si një foto të veçantë.

- 5. Ndaloni regjistrimin.
	- Në modalitetin **VIDEO** prekni

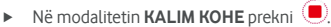

### **Përdorimi i modalitetit të kamerës manuale**

Mund të përdorni modalitetin e kamerës manuale për të rregulluar opsione të tjera të kamerës për fotot tuaja, siç janë ISO, balanca e së bardhës, ekspozimi etj.

- $1$  Prekni  $\bullet$  >  $\bullet$  > Kamera.
- $2.$  Prekni  $\equiv$  > MANUALE
- 3. Drejtoni kamerën nga subjekti dhe bëni rregullimet e mëposhtme.
	- ► Tërhigni kuadratin e verdhë në çdo zonë të ekranit ku dëshironi që kamera të masë ekspozimin për të rregulluar ndriçimin e fotos. Prekni dhe mbani kuadratin për të fiksuar ekspozimin.
	- Prekni  $\bullet$  për të hapur opsionet, përfshirë këtu ISO, ekspozimin e përgjithshëm, balancën e së bardhës dhe intervalin për fotot me kalim kohe.
- 4. Prekni ikonën e diafragmës **D**er të shkrepur foton.

# **Muzika**

Aplikacioni **Luaj muzikë** funksionon me "Google Music", dyqanin e muzikës dhe shërbimin e transmetimit në internet të "Google". Mund të transmetoni përmes të dhënave celulare ose "Wi-Fi" dhe të dëgjoni këngët tuaja të preferuara që keni shtuar në bibliotekën "Google Music" në internet. Për më tepër, ju mund të luani skedarët audio që keni kopjuar direkt nga kompjuteri në telefon.

### **VINI RE**:

Disponueshmëria e "Google Music" varet nga rajoni. Nëse nuk disponohet ose nëse keni lidhje të dhënash celulare apo "Wi-Fi", mund të luani muzikën e ruajtur në telefon.

## **Luajtja e muzikës**

Prekni tastin **kryesor > + > Luaj muzikë**. Nëse ju kërkohet, zgjidhni një llogari për të hapur bibliotekën e muzikës në internet.

Përpara se të shfaqë bibliotekën me muzikë të kombinuar, aplikacioni kërkon muzikën dhe listat e luajtjes në bibliotekën në internet dhe në telefon. Mund të prekni > **Biblioteka e muzikës** për të shfaqur të gjithë muzikën dhe listat e luajtjes. Për të ndryshuar pamjet e bibliotekës, rrëshqitni majtas ose diathtas.

Prekni një këngë për ta luajtur. Kur një këngë po luhet, prekni informacionin përmbledhës në fund për të shfaqur ekranin e luaities.

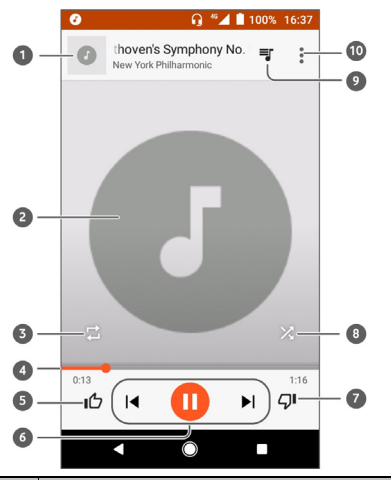

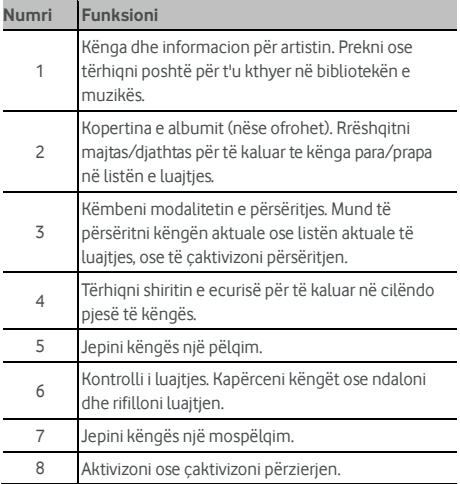

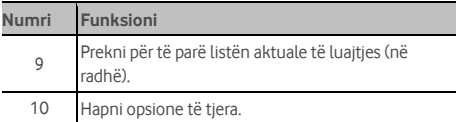

Muzika mund të kontrollohet edhe kur nuk jeni në ekranin e luajtjes.

- Në bibliotekën e muzikës në aplikacionin **Luaj muzikë**, prekni informacionin përmbledhës në fund të ekranit për të rikthyer ekranin e luajtjes.
- Në aplikacione të tjera, lëvizni poshtë panelin e njoftimeve. Prekni titullin e këngës për të rikthyer ekranin e luajtjes ose thjesht prekni  $\|\cdot\|$  ose  $\|\cdot\|$  për të luajtur këngën para ose pas. Prekni për të luajtur këngën aktuale dhe prekni  $\prod$  për ta ndaluar.
- Kur ekrani është i bllokuar, të dhënat e këngës, kopertina e albumit si dhe kontrolli i luajtjes shfaqen në ekran. Ju mund të ndaloni/rifilloni luajtjen ose të kapërceni këngët.

## **Menaxhimi i listave të luajtjes**

Krijoni lista luajtjeje për të organizuar skedarët muzikorë në grupe këngësh, që të mund të luani këngët që dëshironi në rendin e preferuar.

**Për të krijuar një listë luajtjeje apo për të shtuar një këngë në listën e luajtjes:** 

- Prekni në krah të një kënge dhe zgjidhni **Shto në listën e luajtjes**. Prekni listën e luajtjes për të shtuar këngën.
- Prekni në krah të një kënge dhe zgjidhni **Shto në listën e luajtjes**. Prekni **LISTË E RE LUAJTJEJE** për të krijuar një listë të re luajtjeje. Shkruani emrin dhe përshkrimin për të modifikuar listën e luajtjes dhe prekni **KRIJO LISTË LUAJTJEJE**.

#### **Për të hequr një këngë nga një listë luajtjeje:**

- 1. Prekni **> Biblioteka e muzikës** në aplikacionin **Luaj muzikë**.
- 2. Prekni skedën **LISTAT E LUAJTJES** dhe prekni një listë luaitieje.
- 3. Prekni : në krah të një kënge në listën e luajtjes.
- 4. Prekni **Hiq nga lista e luajtjes**.

#### **Për të fshirë një listë luajtjeje:**

- 1. Prekni **> Biblioteka e muzikës** në aplikacionin **Luaj muzikë**.
- 2. Prekni skedën **LISTAT E LUAJTJES**.
- 3. Prekni  $\stackrel{\bullet}{\bullet}$  në krah të listës së luajtjes që doni të fshini.
- 4. Prekni **Fshi > OK**.

### **VINI RE:**

Disa lista luajtjeje të krijuara automatikisht si **Të pëlqyera**, **Të shtuara së fundi** nuk mund të fshihen.

# **Cilësimet**

Prekni **> > Cilësimet**. Aplikacioni **Cilësimet** përmban shumicën e mjeteve për personalizimin dhe konfigurimin e telefonit.

Në krye të ekranit të cilësimeve mund të shihni sugjerime për cilësimet. Prekni për të kontrolluar ose personalizuar cilësimet e rekomanduara.

## **Teknologjia me valë dhe rrjetet**

#### **Wi-Fi**

Prekni **> > Cilësimet > Wi-Fi**. Mund të aktivizoni apo çaktivizoni "Wi-Fi" dhe të konfiguroni lidhjet me "Wi-Fi". Shihni [Lidhja me "Wi-Fi".](#page-25-0) 

Kur "Wi-Fi" është aktiv, prekni **> Të avancuara > Wi-Fi Direct** në menynë **Wi-Fi** për të bashkëndarë të dhëna midis dy pajisjesh përmes "Wi-Fi Direct". Shihn[i Përdorimi i "Wi-Fi Direct®".](#page-27-0) 

#### **Bluetooth**

Prekni **> > Cilësimet > Bluetooth**. Mund ta aktivizoni apo çaktivizoni "Bluetooth" dhe të konfiguroni lidhjet me "Bluetooth". Shihn[i Lidhja me pajisjet me "Bluetooth".](#page-28-0) 

### **Përdorimi i të dhënave**

Prekni **> > Cilësimet > Përdorimi i të dhënave** për të kontrolluar dhe për të menaxhuar përdorimin e të dhënave celulare. Mund edhe të shihni dhe të kufizoni përdorimin e të dhënave "Wi-Fi".

 Prekni **Kursimi i të dhënave** për të aktivizuar kursimin e të dhënave që i ndalon aplikacionet të përdorin lidhjen e të dhënave në sfond. Një aplikacion që jeni duke përdorur mund të përdorë të dhëna, por mund ta bëjë këtë më pak kur aktivizohet Kursimi i të dhënave. Mund të prekni edhe **Hyrje e pakufizuar tek të dhënat** dhe t'u lejoni disa aplikacioneve të kenë gjithnjë qasje në lidhjen e të dhënave, edhe kur Kursimi i të dhënave është aktiv.

- Prekni butonin **Të dhënat celulare** për të aktivizuar ose çaktivizuar të dhënat celulare.
- Prekni **Përdorimi i të dhënave celulare** për të kontrolluar sa të dhëna janë përdorur gjatë ciklit kohor që keni vendosur, për të parë se cilat aplikacione kanë përdorur të dhëna celulare, për të kufizuar të dhënat në sfond për aplikacione të veçanta ose për të lejuar përdorim të pakufizuar të dhënash kur Kursimi i të dhënave është aktiv për aplikacione të veçanta.
- Prekni **Cikli i faturimit** për të caktuar datën e rivendosjes së ciklit të përdorimit të të dhënave dhe për të caktuar paralajmërimin dhe limitin për të dhënat celulare.
- Prekni **Përdorimi i të dhënave Wi-Fi** për të parë përdorimin e "Wi-Fi" nga aplikacionet.
- Prekni **Kufizimet e rrjetit** për të përzgjedhur rrjetet "Wi-Fi" që janë pika interneti celular. Aplikacionet mund të paralajmërojnë përpara se t'i përdorin këto rrjete për shkarkime të mëdha për të shmangur faturat e larta të të dhënave celulare.

### **VINI RE:**

Përdorimi i të dhënave matet nga telefoni dhe llogaritja e operatorit tuaj telefonik për përdorimin e të dhënave mund të ndryshojë.

### **Modaliteti i fluturimit**

Prekni **> > Cilësimet > Të tjera** dhe rrëshqitni çelësin përbri **Modaliteti i fluturimit** për të aktivizuar ose çaktivizuar modalitetin e fluturimit. Të gjithë radiot e telefonit që transmetojnë zë ose të dhëna çaktivizohen kur modaliteti i fluturimit është aktiv.

### **Lidhja dhe pika portative e internetit**

Prekni **> > Cilësimet > Të tjera > Lidhje dhe pikë interneti portative** për të bashkëndarë lidhjen e të dhënave celulare me kompjuterë ose pajisje të tjera përmes "USB", "Bluetooth" ose "Wi-Fi". Shihn[i Bashkëndarja e lidhjes së të](#page-34-0)  [dhënave celulare.](#page-34-0)

#### **VPN**

Prekni **> > Cilësimet > Të tjera > VPN** për të konfiguruar dhe për t'u lidhur me rrjete private virtuale. Shihni [Lidhja me rrjetet private virtuale.](#page-36-0) 

### **Rrjetet celulare**

Prekni **> > Cilësimet > Të tjera > Rrjetet celulare**  për të kontrolluar të dhënat celulare në roaming, për të .<br>caktuar llojin e rrjetit, për të vendosur emrat e pikëhyrjeve dhe për të zgjedhur rrjetin celular etj. Shihni Lidhja me rrjetet [celulare.](#page-24-0) 

### **Rivendosja e cilësimeve të rrjetit**

Prekja e **> > Cilësimet > Të tjera > Rivendosja e cilësimeve të rrjetit** për të rivendosur të gjithë cilësimet e rrjetit, duke përfshirë cilësimet e "Wi-Fi", të dhënave celulare dhe "Bluetooth"**.** 

## **Pajisja**

#### **Ekrani**

Prekni **> > Cilësimet > Ekrani** për të konfiguruar opsionet e mëposhtme.

- **Paneli i aplikacioneve të preferuara:** Kur aktivizohet kjo veçori, mund të rrëshqitni djathtas në ekranin kryesor më të majtë për të hapur aplikacionin e preferuar që keni caktuar.
- **Aplikacioni i preferuar në ekranin kryesor:** Zgjidhni aplikacionin e hapur kur rrëshqitni diathtas në ekranin kryesor më të majtë.
- **Bllokimi i paraqitjes së ekranit kryesor:** Aktivizojeni për të parandaluar ndryshimet në ekranin kryesor.
- **Butonat e navigimit:** Tërhigni butonat e navigimit në fund të ekranit për t'i rirenditur.
- **Shkurtoret e ekranit të bllokimit:** Shfaqni ikonat e shkurtoreve në ekranin e bllokimit. Mund të rrëshqitni nga një ikonë shkurtoreje në fund të ekranit të bllokimit për të hapur aplikacionin ose veçorinë përkatëse.
- **Modifikimi i shkurtoreve të ekranit të bllokimit:** Prekni një shkurtore të ekranit të bllokimit për ta ndryshuar apo hequr, ose prekni **Shto shkurtore** për të shtuar një të tillë.
- **Niveli i ndriçimit:** Caktoni ndriçimin e ekranit.
- **Ndriçimi me përshtatje:** Rregulloni automatikisht ndriçimin e ekranit.
- **Përqindja e baterisë:** Shfaqni ose fshihni përqindjen e baterisë në shiritin e gjendjes.
- **Sfondi:** Zgjidhni një animacion ose figurë sfondi për ekranin kryesor dhe ekranin e bllokimit.
- **Fjetja:** Caktoni kohëzgjatjen e mosveprimit përpara se ekrani të fiket automatikisht.
- **Prekja dy herë për zgjim:** Prekni dy herë në ekran për ta ndezur kur telefoni është në modalitetin e fjetjes.
- **Ruajtësi i ekranit:** Menaxhoni funksionin e ruajtësit të ekranit. Kur ai është aktiv, ora, ngjyrat, lajmet dhe moti ose fotografitë do të shfaqen si ruajtës ekrani.
- **Drita pulsuese e njoftimeve:** Pulsoni dritën e treguesit që t'ju njoftojë për thirrje të humbura, mesazhe të reja dhe ngjarje të tjera.
- **Madhësia e shkrimit:** Caktoni madhësinë e shkrimit të tekstit në ekran.
- **Madhësia e afishimeve:** Rregulloni madhësinë e artikujve, duke përfshirë llojet e shkrimit, ikonat dhe figurat në ekran.
- **Kur pajisja rrotullohet:** Zgjidhni nëse përmbajtja e ekranit duhet të rrotullohet kur rrotullohet telefoni.

### **Njoftimet**

Prekni **> > Cilësimet > Njoftimet**. Mund të caktoni opsione të ndryshme njoftimi për aplikacione të veçanta. Prekni një aplikacion për të bllokuar apo heshtur njoftimet e tij, zgjidhni përmbajtjen e njoftimeve që do të shfaqet në ekranin e bllokimit ose lërini njoftimet të anashkalojnë cilësimet tuaja "Mos shqetëso".

### **Zëri**

Prekni **> > Cilësimet > Zëri**. Mund të rregulloni lloje të ndryshme volumi, të caktoni opsionet "Mos shqetëso", të vendosni një zile dhe një tingull njoftimi, të vendosni zilen e alarmit, të konfiguroni transmetime urgjente dhe të zgjidhni zërat e sistemit.

### **Aplikacionet**

Prekni **> > Cilësimet > Aplikacionet** për të parë dhe menaxhuar aplikacionet e instaluara në telefon.

Prekni një aplikacion për të parë informacionin e tij. Mund të disponohen opsionet e mëposhtme:

- **NDALO ME FORCË:** Ndaloni aplikacionin.
- **ÇINSTALO:** Çinstaloni aplikacionin.
- **ÇAKTIVIZO**/**AKTIVIZO**: Çaktivizoni ose aktivizoni aplikacionin.
- **Hapësira ruajtëse:** Kontrolloni informacionin e hapësirës së tij ruajtëse ose pastroni të dhënat apo memorien e tij specifike.
- **Përdorimi i të dhënave:** Kontrolloni sa të dhëna ka përdorur aplikacioni gjatë ciklit kohor të caktuar dhe kufizoni të dhënat në sfond për aplikacionin.
- **Lejet:** Kontrolloni ose ndryshoni lejet e aplikacionit.
- **Njoftimet:** Caktoni opsionet e njoftimeve për aplikacionin.
- **Hap si standard:** Kontrolloni lidhjet e mbështetura të aplikacionit dhe vendosni nëse do t'i hapni lidhjet në aplikacion, si dhe fshini cilësimet standarde të aplikacionit.
- **Bateria:** Kontrolloni të dhënat e përdorimit të baterisë nga aplikacioni që nga ngarkimi i fundit i plotë.
- **Memoria:** Kontrolloni sa memorie është përdorur nga aplikacioni.

## **VINI RE:**

Jo të gjitha opsionet janë të disponueshme për aplikacionet. Disa aplikacione mund të kenë më tepër opsione.

### **Aplikacionet standarde**

Prekni **> > Cilësimet > Aplikacionet standarde** për të vendosur opsionet e mëposhtme.

- **Hapja e lidhjeve:** Kontrolloni lidhjet e mbështetura të aplikacionit dhe vendosni nëse do t'i hapni lidhjet në aplikacion, si dhe fshini cilësimet standarde të aplikacionit.
- **Asistenca dhe hyrja zanore:** Zgjidhni aplikacionin standard për asistencën dhe hyrjen zanore dhe vendosni opsionet përkatëse të aplikacionit.
- **Aplikacioni i ekranit kryesor/Aplikacioni i shfletuesit/Aplikacioni i telefonit/ Aplikacioni i SMS-ve:** Zgjidhni aplikacionin standard për hapësin, shfletimin e internetit, thirrjet telefonike dhe mesazhkëmbimin.
- **Hyrje e posaçme:** Vendosni opsione hyrjeje të posaçme të aplikacioneve.

### **Hapësira ruajtëse**

Prekni **> > Cilësimet > Hapësira ruajtëse** për të parë informacionin e memories së hapësirës së brendshme ruajtëse të telefonit dhe të kartës "microSD".

Mund të zgjidhni vendndodhjen standarde për të dhënat e reja. si fotografitë e shkrepura dhe regjistrimet zanore. Prekni **Ruaj vendndodhjen** dhe zgjidhni **Telefoni** ose **Karta SD** për të ruajtur artikuj në hapësirën ruajtëse të telefonit ose të kartës së instaluar "microSD".

Prekni **Hapësira e brendshme ruajtëse e përbashkët** për të parë një detajim të përdorimit të hapësirës sipas llojit. Prekni një lloj të dhëne për të parë më tepër informacion ose për të fshirë skedarët që nuk ju duhen, ose prekni **Eksploro** për të parë dhe menaxhuar të gjithë skedarët në hapësirën ruajtëse.

Për më tepër informacion mbi përdorimin e hapësirës së brendshme ruajtëse dhe kartës "microSD", shihn[i Përdorimi i](#page-30-0)  [kartës "microSD" si hapësirë ruajtëse portative ose e telefonit.](#page-30-0) 

### **Menaxheri i energjisë**

Prekni **> > Cilësimet > Menaxheri i energjisëpër** të kryer menaxhimin e energjisë. Mund të shihni nivelin e baterisë, të kontrolloni se si po konsumohet bateria, të zgjidhni një plan të përshtatshëm energjie, të optimizoni përdorimin e baterisë dhe të tjera.

### **Memoria**

Prekni **> > Cilësimet > Memoria** për të monitoruar përdorimin mesatar të memories dhe performancën e telefonit. Mund të kontrolloni gjithashtu se cilat aplikacione përdorin më tepër memorie.

### **Përdoruesit**

Prekni **> > Cilësimet > Përdoruesit** për të menaxhuar llogaritë e përdoruesve të telefonit.

Mund ta bashkëndani telefonin me njerëz të tjerë duke krijuar llogari të tjera përdoruesish. Çdo përdorues me një llogari të veçantë ka hapësirën e vet ruajtëse, sfondin, ekranin e bllokimit dhe kështu me radhë. Përdoruesit gjithashtu mund të rregullojnë cilësimet e pajisjes të tilla si "Wi-Fi", të cilat prekin të gjithë, dhe të përditësojnë aplikacionet për të gjithë përdoruesit e tjerë.

Si standard, çdokush që ka nevojë të përdorë telefonin përkohësisht ka një llogari si "I ftuar". Mund të prekni **Shto përdorues** për të krijuar më shumë llogari përdoruesish.

Mund të prekni **Informacioni i emergjencës** për të futur informacionin dhe kontaktet tuaja të emergjencës. Informacioni i dhënë mund të ndihmojë ekipin e ndihmës së shpejtë në rast emergjence. Çdokush mund ta lexojë nga thirrësi i emergjencës, pa e bllokuar telefonin tuaj.

## **SHËNIME:**

- Prekni  $\bullet$  në krah të një llogarie për të konfiguruar opsionet përkatëse.
- Kur një përdorues ka përfunduar së përdoruri telefonin tuaj, ai mund të prekë **Hiq të ftuarin** në menynë **Përdoruesit** për të fshirë gjithë të dhënat e veta nga telefoni juaj.

## **Personale**

### **Vendndodhja**

Prekni **> > Cilësimet > Vendndodhja** për të menaxhuar shërbimet e vendndodhjes, të cilat ndihmojnë telefonin dhe aplikacionet tuaja të përcaktojnë vendndodhjen tuaj. Për të përdorur aplikacionet e lidhura me vendndodhjen, si gjetja e vendndodhjes suaj në "Google Maps", duhet të keni aktivizuar shërbimet e vendndodhjes në telefon.

- 1. Rrëshqitni butonin në pjesën e sipërme diathtas për të aktivizuar ose çaktivizuar shërbimet e vendndodhjes.
- 2. Kur vendndodhja është aktive, prekni **Modaliteti** për të zgjedhur burimet e vendndodhjes që doni të përdorni. Për të gjetur vendndodhjen tuaj të saktë, zgjidhni **Saktësi e lartë**. Për të kursyer baterinë dhe për të marrë një vendndodhje të përafërt, zgjidhni **Kursimi i baterisë**. Për të përdorur vetëm "GPS" për të përcaktuar vendndodhjen tuaj, zgjidhni **Vetëm pajisja**.

### **Siguria**

Prekni **> > Cilësimet > Siguria** për të konfiguruar opsionet që ju ndihmojnë ta mbani telefonin dhe të dhënat tuaja të sigurta.

 **Bllokimi i ekranit:** Çaktivizoni bllokimin e ekranit ose aktivizojeni me rrëshqitje, motiv, PIN ose fjalëkalim.

Prekni në krah të **Bllokimi i ekranit** për të vendosur opsionet e mëposhtme.

- **Bëje motivin të dukshëm:** Shfaqni motivin ndërsa e vizatoni. Ky opsion është i vlefshëm kur është vendosur motivi i zhbllokimit.
- **Blloko automatikisht:** Vendosni kohën e duhur për aktivizimin e mbroities me bllokim pas fikies së ekranit. Ky opsion është i vlefshëm kur është vendosur motivi i zhbllokimit, "PIN" ose fjalëkalimi.
- **Bllokimet e menjëhershme me butonin e ndezjes:** Mbrojtja me bllokim aktivizohet menjëherë kur shtypni tastin **e ndezjes**. Ky opsion është i vlefshëm kur është vendosur motivi i zhbllokimit, "PIN" ose fjalëkalimi.
- **Mesazhi i ekranit të bllokimit:** Caktoni tekstin që mund të shfaqni në ekranin e bllokimit.
- **Bllokimi inteligjent:** Mbajeni telefonin të pabllokuar kur është i sigurt me ju. Bllokimi inteligjent mund ta bëjë këtë duke njohur sinjalet, p.sh. kur e keni pajisjen në xhep apo

pranë shtëpisë suaj. Prekni **> > Cilësimet >** 

**Siguria > Bllokimi inteligjent > Diktim mbi trup** dhe rrëshqitni çelësin.

- **Enkripto telefonin:** Prekni **> > Cilësimet > Siguria > Enkripto telefonin**për të enkriptuar llogaritë, cilësimet, aplikacionet e shkarkuara dhe të dhënat e tyre, mediat dhe skedarët e tjerë.
- **Krijo një kod të kartës "SIM":**
	- **Blloko kartën SIM:** Aktivizoni ose çaktivizoni kodin e bllokimit "PIN" që të kërkojë "PIN" përpara se të ketë qasje në nanokartën "SIM".
	- **Ndrysho "PIN" e "SIM":** Ndryshoni "PIN" e përdorur për të hapur nanokartën "SIM".

### VINI RE:

Vendosni të gjitha fjalëkalimet tuaja konfidenciale në një vend të sigurt për përdorim në të ardhmen. Nëse fusni "PIN" e gabuar të "SIM" më tepër herë nga sa lejohet, nanokarta "SIM" do të bllokohet dhe nuk mund të lidheni në rrjetin e telefonit celular. Kontaktoni operatorin tuaj për një kod zhbllokimi të "PIN" (PUK) për të rikthyer nanokartën "SIM".

- **Bëji fjalëkalimet të dukshme:** Shfaqni fjalëkalimet ndërsa jeni duke i shkruar.
- **Administratorët e pajisjes:** Shihni ose çaktivizoni aplikacionet që keni autorizuar të jenë administratorë të pajisjes.
- **Burimet e panjohura:** Piketoni këtë opsion për të lejuar instalimin e aplikacioneve nga burime të ndryshme nga "Play Store".
- **Lloji i hapësirës ruajtëse:** Kontrolloni llojin e hapësirës ruajtëse të kredencialeve.
- **Kredencialet e besuara:** Shfaqni certifikata të besuara CA.
- **Kredencialet e përdoruesit:** Shihni dhe modifikoni kredencialet e ruajtura.
- **Instalo nga karta "SD":** Instaloni certifikata nga hapësira e brendshme ruajtëse ose karta "microSD".
- **Pastro kredencialet:** Fshini gjithë certifikatat.
- **Agjentët e besuar:** Shihni ose çaktivizoni agjentët e besuar.
- **Gozhdimi i ekranit:** Mbani një ekran të zgjedhur në pamje
të parë, që të tjerët të mos mund të kalojnë tek aplikacionet e tjera dhe të hapin informacionin tuaj personal. Prekni këtë opsion për të parë se si punon.

 **Aplikacione me qasje në përdorim:** Aktivizoni ose çaktivizoni qasjen e disa aplikacioneve në informacionin e përdorimit të telefonit tuaj.

# **Lejet e aplikacioneve**

Prekni **> > Cilësimet > Lejet e aplikacioneve** për të kontrolluar se cilave aplikacione u është mundësuar qasja në disa leje. Ju mund të ndryshoni gjithashtu lejet e aplikacionit.

# **PARALAJMËRIM!**

Ndryshimi i lejeve të aplikacionit mund të bëjë që aplikacioni të mos punojë në rregull apo siç synohej fillimisht.

# **Llogaritë**

Prekni **> > Cilësimet > Llogaritë** për të menaxhuar llogaritë tuaja të internetit dhe sinkronizimin. Prekni **Shto llogari** për t'u identifikuar ose për të krijuar llogari në telefonin tuaj.

Prekni një lloj llogarie për të parë llojin e llogarive që keni shtuar dhe për të rregulluar cilësimet e llogarive.

# **Google**

Prekni **> > Cilësimet > Google** për të menaxhuar lehtësisht cilësimet për aplikacionet dhe veçoritë e "Google". Ju mund të vendosni opsionet për llogarinë dhe shërbimet e "Google".

## **Gjuhët dhe shkrimi**

Prekni **> > Cilësimet > Gjuhët dhe shkrimi** për të konfiguruar opsionet e lidhura me gjuhën e sistemit, mënyrat e shkrimit, hyrjen dhe daljen e zërit si dhe hyrjen e të dhënave të mausit/bllokut të prekjes.

- **Gjuhët:** Përzgjidhni një gjuhë për sistemin tuaj.
- **Kontrolluesi drejtshkrimor:** Përdorni Kontrolluesin drejtshkrimor të "Google" për të kontrolluar gabimet e drejtshkrimit kur shkruani tekste.
- **Fjalori personal:** Shtoni fjalë të reja ose hiqni fjalë nga fjalori i telefonit. Fjalët që shtoni përdoren për kontrollin drejtshkrimor dhe sugjerimin e fjalëve.
- **Tastiera dhe mënyrat e shkrimit:** Konfiguroni cilësimet e shkrimit të tekstit. Shihn[i Cilësimet emënyrës së shkrimit.](#page-20-0)  Ju mund të vendosni gjithashtu opsione përkatëse kur lidhet tastierë fizike me telefonin.
- **Tastiera virtuale:** Konfiguroni cilësimet e tastierës virtuale.
- **Tastiera fizike:** Konfiguroni cilësimet e tastierës fizike. Ju mund të mbani tastierën virtuale në ekran ndërkohë që tastiera fizike është aktive.
- **Dalja tekst-zë:** Përzgjidhni motorin e përpunimit të zërit ose ndryshoni cilësimet e tij, vendosni shpejtësinë e të folurit, luani një shabllon të shkurtër të përpunuesit të zërit dhe kontrolloni nëse veçoria e daljes tekst-zë mbështet gjuhën aktuale të sistemit.
- **Shpejtësia e treguesit:** Përzgjidhni sa shpejt duhet të shfletojë treguesi/mausi kur e lidhni telefonin me një bllok prekjeje apo aksesor mausi.

## **Rezervimi dhe rivendosja**

Prekni **> > Cilësimet > Rezervo dhe rivendos** për të menaxhuar opsionet e rezervimit dhe rivendosjes së të dhënave dhe për të rivendosur cilësimet e rrjetit apo telefonin në gjendje fabrike.

- **Rezervimi i të dhënave të mia:** Rezervoni të dhënat e aplikacioneve, fjalëkalimet e "Wi-Fi" dhe cilësime të tjera në serverët e "Google" pasi të identifikoheni në llogarinë "Google".
- **Llogaria e rezervimit:** Caktoni llogarinë "Google" në të cilën rezervohen të dhënat.
- **Rikthim automatik:** Riktheni cilësimet dhe të dhënat e rezervuara më parë kur riinstaloni një aplikacion.
- **Rivendosja e të dhënave të fabrikës:** Rivendosni telefonin në cilësimet standarde të fabrikës. Të gjitha të dhënat në hapësirën e brendshme ruajtëse do të fshihen gjatë procesit.

# **Sistemi**

#### **Data dhe ora**

Prekni **> > Cilësimet > Data dhe ora** për të vendosur datën, orën, brezin orar dhe formatin e orës. Ju mund të përdorni gjithashtu të dhëna nga rrjeti.

# **Ndezja dhe fikja e planifikuar**

Prekni **> > Cilësimet > Ndezja dhe fikja e planifikuar** për të vendosur ditën dhe orën kur telefoni do të ndizet ose fiket automatikisht. Ju mund të prekni gjithashtu çelësat në të djathtë për të aktivizuar apo çaktivizuar veçoritë.

# **Asistenca**

Prekni **> > Cilësimet > Asistenca** për të konfiguruar modulet e asistencës dhe shërbimet në telefonin tuaj, si përdorimi i **Kthimi i ngjyrës** ose **Madhësia e afishimeve** për përdoruesit me probleme shikimi.

# **Printimi**

Prekni **> > Cilësimet > Printimi** për të menaxhuar shërbimin e "Google Cloud Print" apo të moduleve të tjera të printimit që janë instaluar nga "Google Play Store" apo prodhuesi i printerit tuaj.

## **Informacion për telefonin**

Prekni **> > Cilësimet > Informacion për telefonin**  për të parë informacione të rëndësishme mbi telefonin dhe informacione ligjore. Mund të prekni gjithashtu **Përditësimet e softuerit** për të kontrolluar për përditësime të sistemit dhe për t'i instaluar kur bëhen të disponueshme.

# **Zgjidhja e problemeve**

Nëse ndesheni me probleme gjatë përdorimit të telefonit ose nëse punon në mënyrë jonormale, mund t'i referoheni diagramit më poshtë. Nëse problemi juaj nuk mund të zgjidhet me anë të informacionit që ndodhet në diagram, kontaktoni shitësin ku keni blerë telefonin.

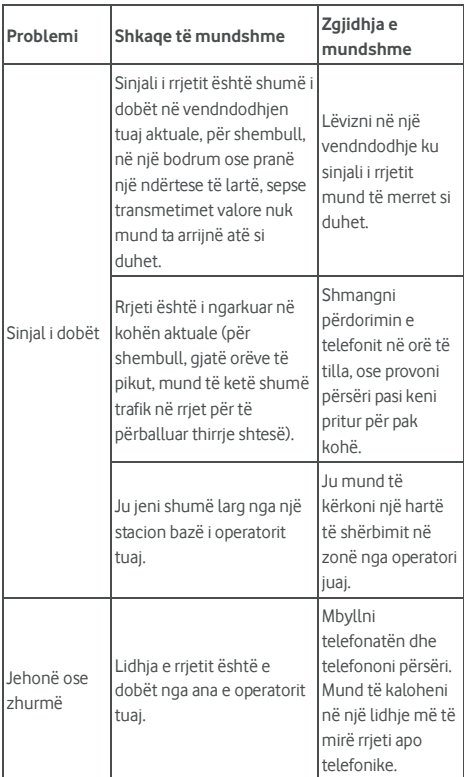

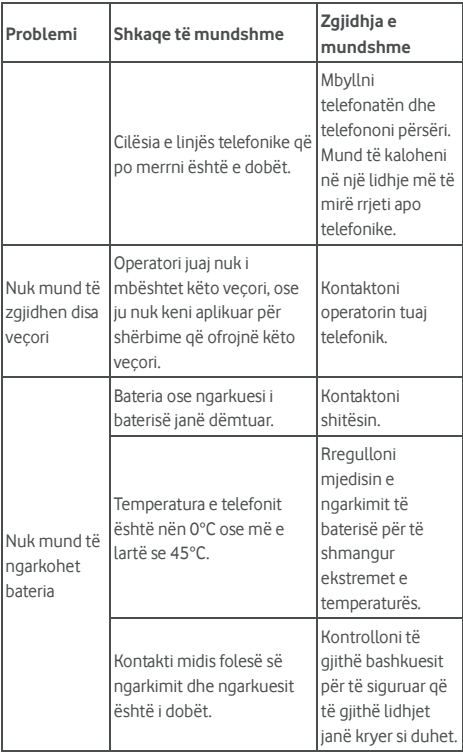

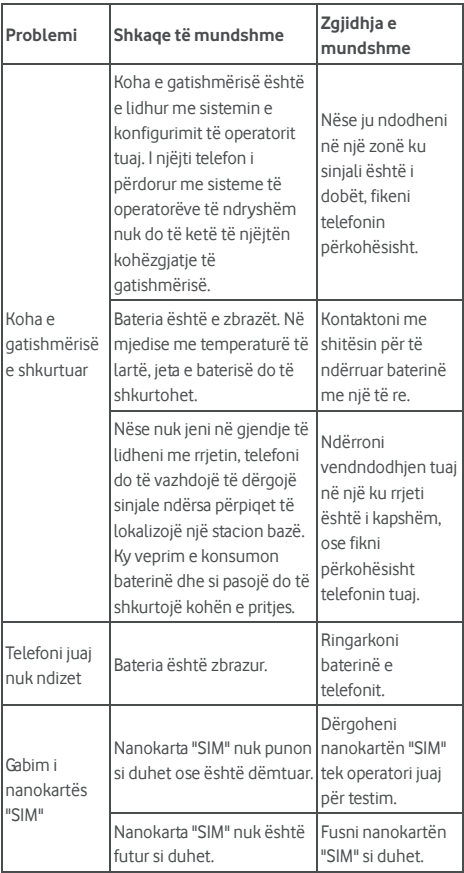

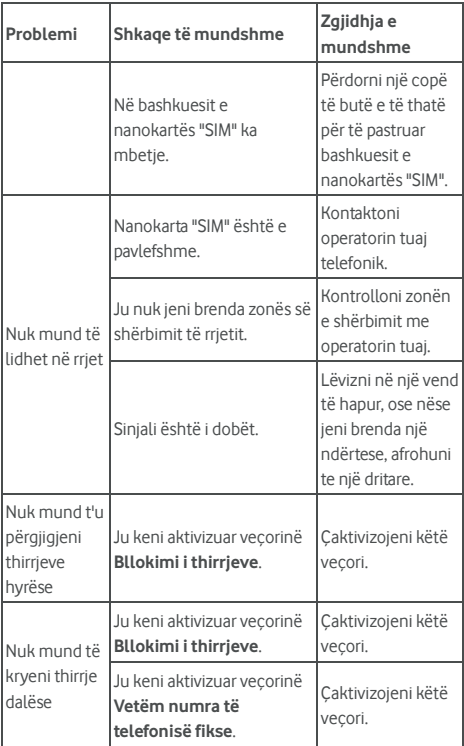

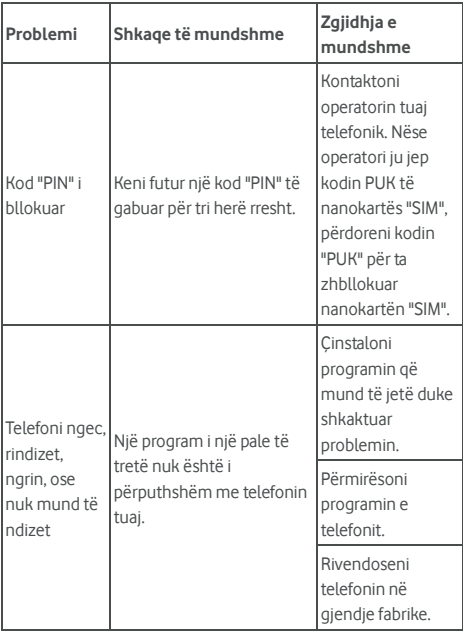

© Vodafone Group 2017. Vodafone dhe logot e Vodafone janë marka tregtare të Vodafone Group. Çdo produkt ose emra të ndërmarrjes të përmendura këtu mund të jenë marka tregtare të pronarëve përkatës të tyre.